# VISUAL ENGINEERING KavaChart Developer Documentation

# KavaChart AlaCarte User Guide

**VERS ION 5.0** 

# KavaChart AlaCarte User Guide

 2002, 2003, 2004 Visual Engineering, Inc. 164 Main Street • Second Floor • Los Altos, CA 94022 Phone 650.949.5410 • Fax 650.949.5578

# Table of Contents

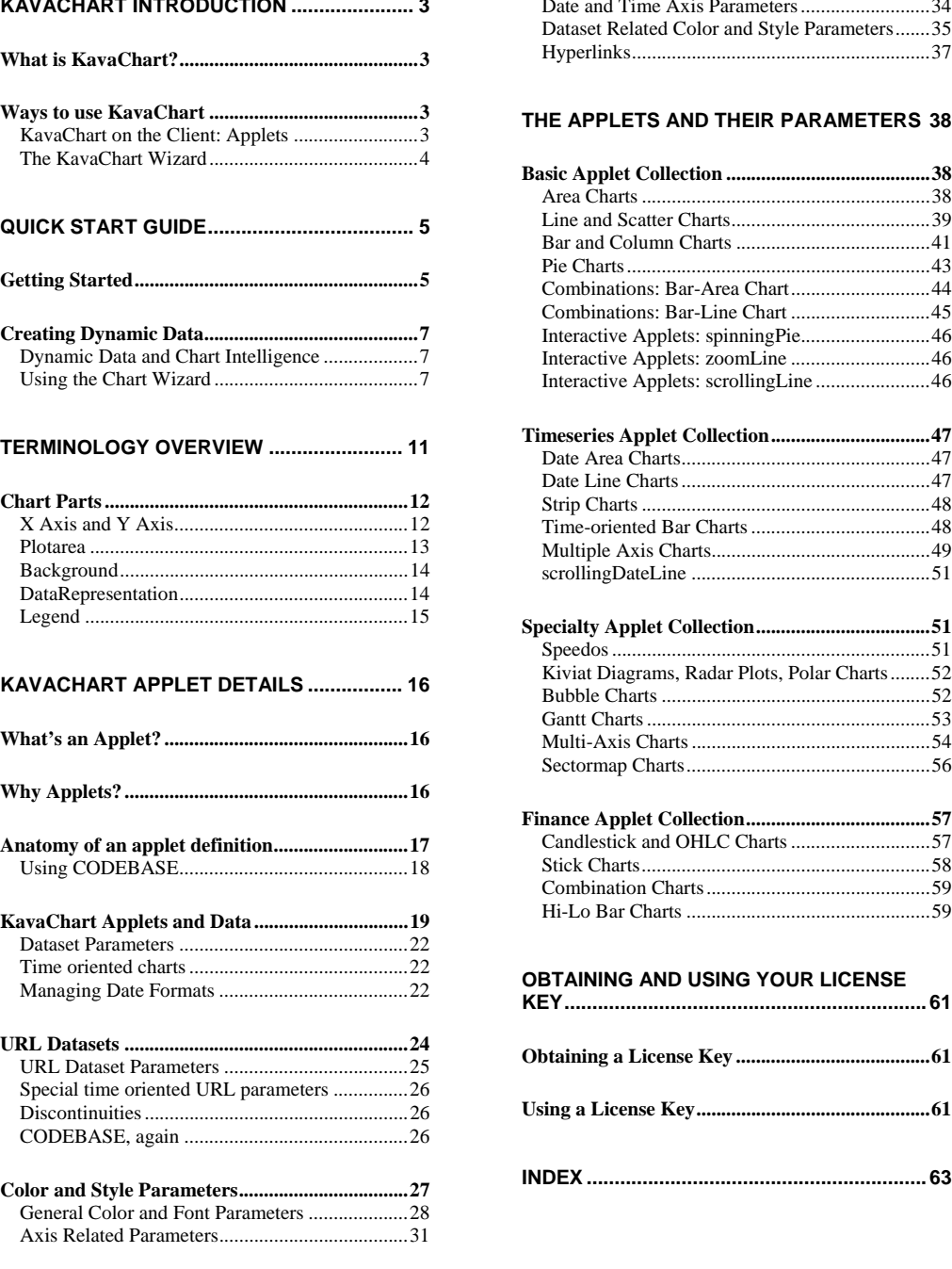

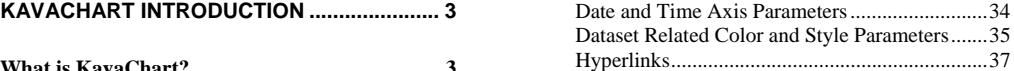

#### **[THE APPLETS AND THEIR PARAMETERS](#page-41-0) 38**

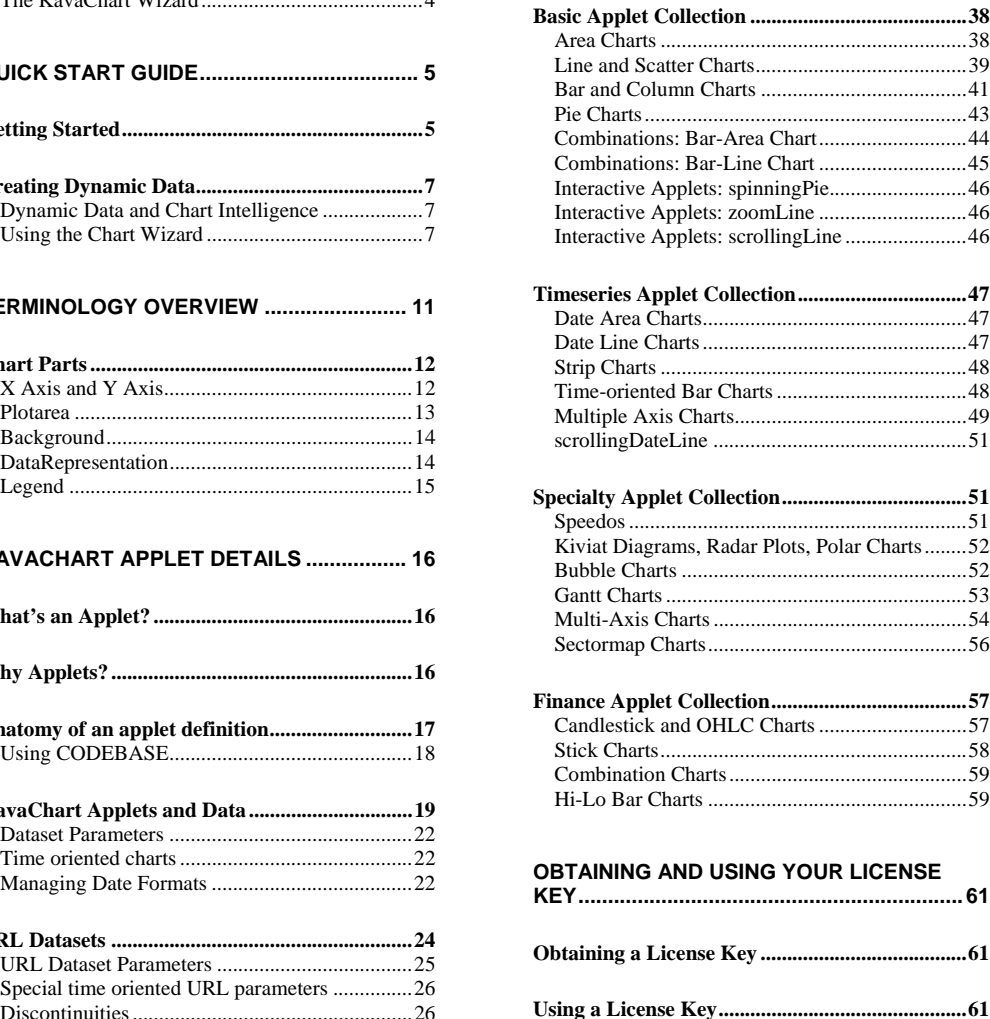

**INDEX [.............................................................](#page-66-0) <sup>63</sup> [Color and Style Parameters..................................27](#page-30-0)**

# **Chapter**

1

# <span id="page-6-0"></span>KavaChart Introduction

*This chapter provides a broad overview of some of the ways you might use KavaChart to put charts into your application.* 

## What is KavaChart?

KavaChart is a collection of tools for turning numbers into charts. Given one or more series of numbers, KavaChart can create a variety of common charts to help you absorb and interpret the information. KavaChart tools provide robust, well tested components that let software or web site developers translate numbers to graphics with minimal effort.

KavaChart is implemented in pure Java so that it can be used on virtually any computer operating system, ranging from mainframes to PDAs. The charting tools can be used from within HTML pages, Java applications, and various server technologies.

Java programming expertise is not required to use KavaChart, but we assume that our users will have some familiarity with one or more relevant technologies, such as HTML, applets, server scripting, servlets, database access, or object oriented programming. KavaChart is a complement to any of these skills.

## Ways to use KavaChart

KavaChart can be used in a variety of ways. Many HTML pages include KavaChart applets that adjust automatically with dynamic data. Other web sites prefer using KavaChart to generate chart images on the server. KavaChart can be used to add charts to Java application programs. KavaChart can also be embedded within other tools, such as EJBs (Enterprise Java Beans) to add charting functions.

Although some Java applets are designed to create complete software application functionality, KavaChart applets are designed to behave more like an easy-to-use extension to HTML designed to produce data driven graphics. KavaChart on the Client: Applets

<span id="page-7-0"></span>KavaChart applets behave like an intelligent image tag that responds to PARAM tags to define the look and data inputs for its graphical output.

Unlike some other charting products, KavaChart applets contain one chart type per applet, and no significant user interface. This means that each applet will download fast and start quick. In some cases, loading a KavaChart applet is faster than downloading an image.

Applets can also contain hyperlinks that will permit you to drill down to more detailed data or to open a reference page. You can have as many unique hyperlinks as you have data points. Hyperlinks can also be used to trigger JavaScript functions on a page.

KavaChart also implements tooltip labels within the applets, so that pointing to a specific bar (or pie slice, or line vertex, or marker, or...) will display the underlying data values and labels.

A chart applet that always shows the same values isn't very interesting, so most KavaChart applet definitions are created with some kind of server scripting language. Since KavaChart's applet data can be defined with simple textual param values, it's a simple matter to create a script that generates these values. When the values change, the chart will change, so building a dynamic chart is as easy as writing a script that generates dynamic page content. And since the values are all simple text, you can use any scripting language; perl, php, servlets, ASP, JSP, your choice.

In addition to params, KavaChart applets can open a URL to retrieve data. They can also poll a URL periodically to see if the data has changed. If the data has changed, the chart will automatically redraw to display the new data.

Enterprise Edition users can also use KavaChart's libraries to build your own custom applets.

KavaChart AlaCarte licensees can design charts by hand, using a text editor and documentation about KavaChart's applet parameters. It's a lot easier, though, to design your charts visually, using the KavaChart Wizard. This on-line tool provides a graphical interface for designing chart appearance, and the ability to simulate various kinds of data sources with your chart designs. The Wizard produces complete output templates for a variety of server technologies and data sources. The KavaChart Wizard

> The KavaChart Wizard is on on-line tool available to all KavaChart users, with enhanced capabilities available to subscribers.

# **Chapter**

2

# <span id="page-8-0"></span>Quick Start Guide

*If you're the kind of person that wants to see results ASAP, follow this quick start guide to make your KavaChart applets productive right away. You can then poke around with the examples and get an overall understanding of KavaChart AlaCarte, and then come back to this guide for a more detailed reference.*

The first step in using KavaChart AlaCarte is to create a web page with an applet definition. Generally it's easier to start with some kind of fixed data in parameters, which you can then turn into live scripted data once you get the applet definiton the way you want it.

## Getting Started

An applet definiton consists of a few simple pieces: an APPLET tag, which tells your browser to use Java to interpret the applet information, a CODE attribute, which tells Java which applet you want to use, and ARCHIVE attribute, which tells Java where to find that applet, and WIDTH and HEIGHT attributes, which describe how the applet fits into a page. Here's a simple example:

```
<APPLET CODE="com.ve.kavachart.applet.barApp" 
       ARCHIVE="applet.barApp.jar" 
       WIDTH="300" HEIGHT="150"> 
</APPLET>
```
This definition produces a simple chart that looks like this:

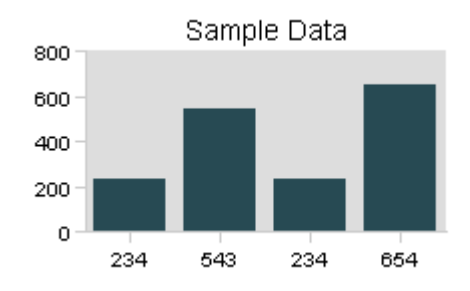

Let's break down the applet tag, and see what the constituent parts are:

1) **<APPLET>** this tells the browser we want to use Java (either the plug-in or Microsoft's Java for older Windows installations) to interpret the rest of the tag.

2) **CODE="com.ve.kavachart.applet.columnApp"** tells Java that the applet we want to use is named "columnApp", and that it's part of KavaChart AlaCarte. All KavaChart applets use the prefix of "com.ve.kavachart.applet", following Java conventions.

3) **ARCHIVE="applet.columnApp.jar"** tells Java that the applet we're looking for is contained in the Java Archive file named "applet.columnApp.jar", which is assumed to be in the same directory as the HTML file, unless you specify the archive as a URL or use a CODEBASE attribute (more about this in the chapters below).

4) **WIDTH="300" HEIGHT="150"** tells the browser that we want this chart to be 300 x 150 pixels in size. That will be the size of the chart image we specified.

Although this chart is reasonably attractive, it's also not vey useful. It doesn't display any meaningful data. To do this, we'd add a PARAM that describes some data. Our new applet definiton:

```
<APPLET CODE="com.ve.kavachart.applet.barApp" 
       ARCHIVE="applet.barApp.jar" 
       WIDTH="300" HEIGHT="150"> 
      <PARAM NAME="dataset0yValues" value="150,160,200"> 
</APPLET>
```
And our new chart:

<span id="page-10-0"></span>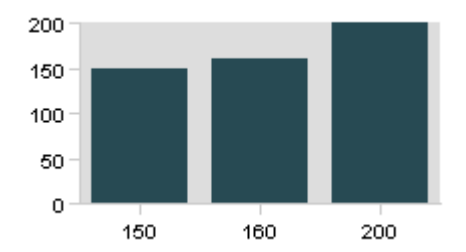

The new chart definition uses actual data from our PARAM tag. We could also use PARAM tags to define multiple datasets, titles, colors, axis scaling, etc., etc. KavaChart supports an extensive range of PARAM definitions that can be edited manually with a text editor, or by using the on-line Chart Wizard.

## Creating Dynamic Data

Although there are lots of ways to add data to a KavaChart AlaCarte applet, the easiest method usually involves using some kind of scripting language, like Perl, PHP, VBScript, JSP, Python, etc. to create PARAM values that are tied to your data. For example, our previous chart definition might have looked like this:

```
<APPLET CODE="com.ve.kavachart.applet.barApp" 
   ARCHIVE="applet.barApp.jar" 
   WIDTH="300" HEIGHT="150"> 
  <PARAM NAME="dataset0yValues" value="<?=$my_database_values?>"> 
</APPLET>
```
If we use PHP to create a variable named **\$my\_database\_values**, then this variable would be processed by PHP while the overall page was created and sent to the browser. Assuming PHP set this variable to "150,160,200", the output of this applet definition would be identical to our previous example.

The beauty of KavaChart AlaCarte, combined with a scripting language, is that KavaChart takes care of managing data display, axis scaling, and chart layout, so that your chart will automatically display an accurate representation of the data you provide. All you really need to do is provide the data and KavaChart does the rest. Dynamic Data and Chart Intelligence

Using the Chart Wizard

Although KavaChart provides nice looking output by default for most common chart types, the applets also have many features to help you communicate your data better. You can find out about these features by browsing through the examples or the documentation, or you can use the KavaChart wizard, available at the ve.com web site.

The Wizard generally provides the most productive environment for editing yoru chart definitions. Using the wizard, you can define things like axis scaling behavior, annotation and titling locations, reference lines, etc. using an interactive tool instead of by experimentation. In addition, the wizard will produce output templates that include sample data sources you can modify to suit your own data inputs.

# **Chapter** 3

# <span id="page-14-0"></span>Terminology Overview

It's helpful to understand KavaChart's terminology. Here's a visual description of some of the most basic terms:

KavaChart charts use a standard set of graphical and non-graphical components to do the work of representing your data. To get the most out of your charts, it's helpful to understand how KavaChart refers to these components and how they fit together.

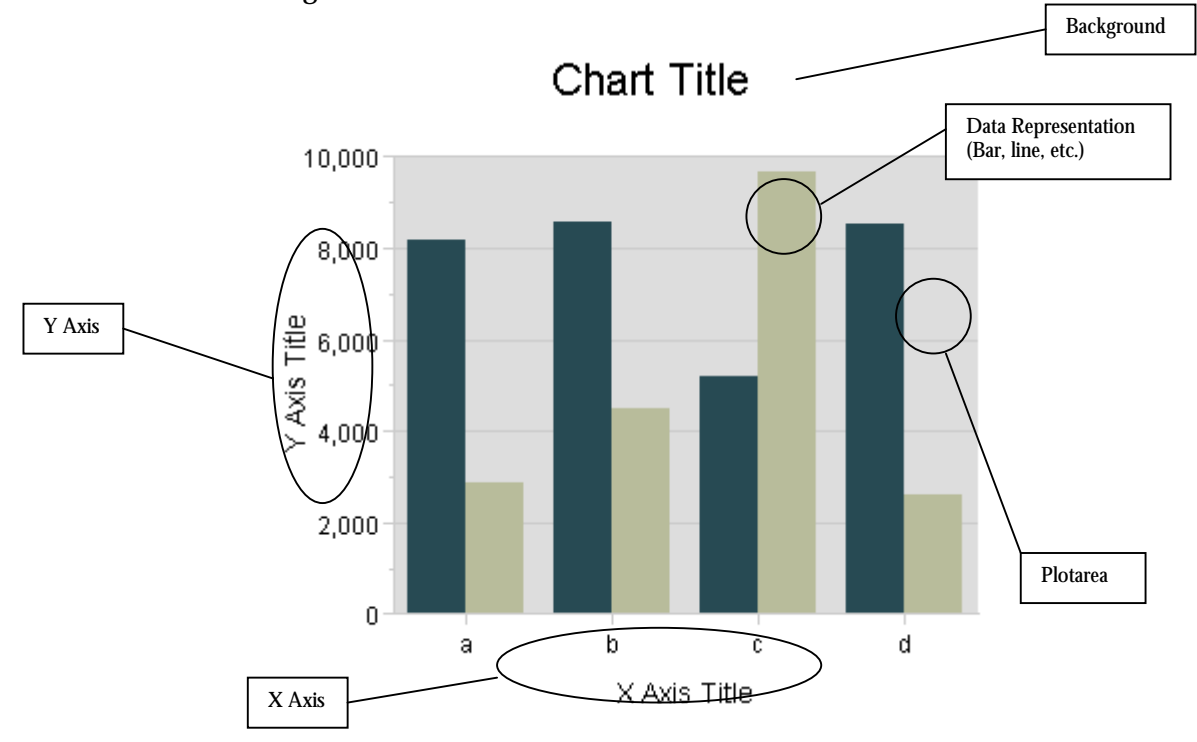

# <span id="page-15-0"></span>Chart Parts

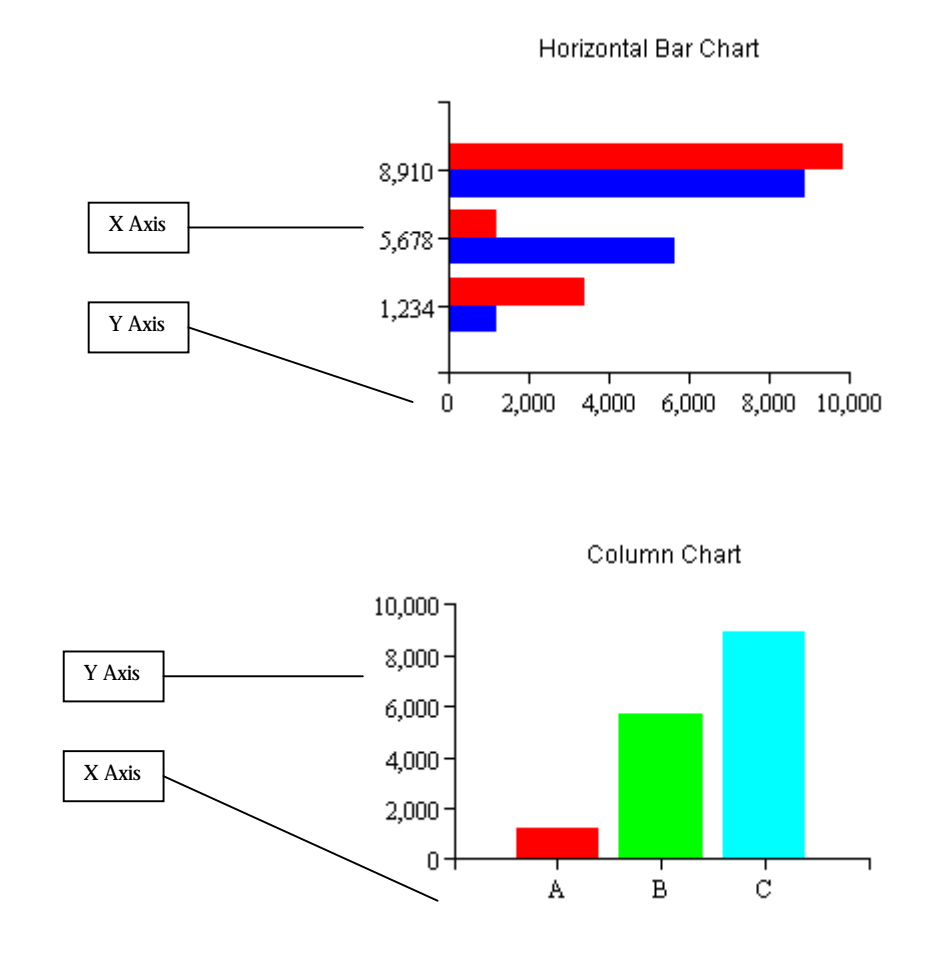

X Axis and Y Axis

Axes can occur on the left, right, top or bottom of a Plotarea. A Y axis scales for Dataset Y values. Normally, these are represented vertically, and the Y axis is vertical. Horizontal Bar charts, Speedo charts, and Pie charts are exceptions.

X axes scale for Dataset X values. For some charts, such as a Column chart or a Stacked Column chart, the X axis distributes the data evenly along the X axis, regardless of the Dataset's X values.

Several different types of Axes exist in KavaChart charts. A basic Axis automatically creates an aesthetically pleasing scale, arranged in even increments. An Axis can also scale logarithmically, which is appropriate for data with extremely wide variation. Some specialized axes, such as the DateAxis, are designed to handle specialized data. DateAxis arranges increments in months, weeks, or some other appropriate time value. A LabelAxis, such as those used for Column charts, will use user-defined labels. If no user-defined labels are present, the axis will try to determine appropriate labels.

<span id="page-16-0"></span>Axes contain a number of elements that can be visible or not visible. These include the axis line, tick marks, minor tick marks, an axis title, labels, and grid lines. You can define the color of these elements, and in the case of labels and titles, the font. Labels can also use a number or date format of your choosing. By default, time and numeric labels are automatically localized for various locales.

Axes can be automatically scaled, semi-automatically scaled (you set the start and end, and let the axis determine labelling and increments), or manually scaled. A non auto-scaled axis requires you to set tick, grid, label, and minor tick counts as well as the axis start and end values.

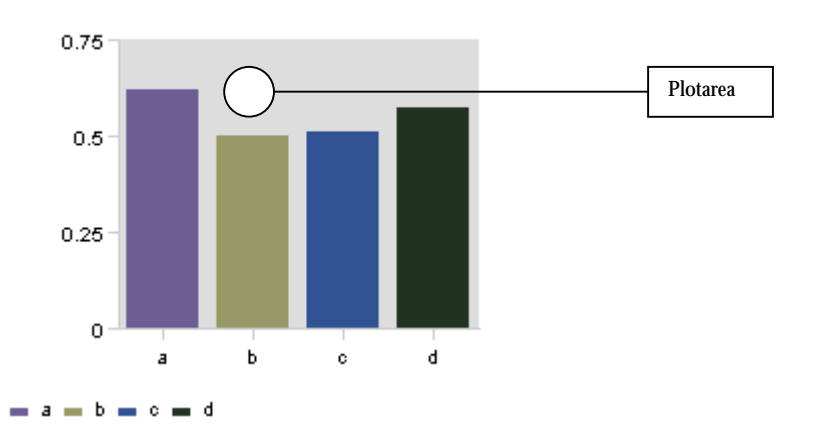

A Plotarea is the region bounded by an X and a Y Axis, which contains a DataRepresentation (such as a Line, Bar, Area, etc.). A Plotarea has a size and location determined by the upper right and lower left corners. The values that define the Plotarea size and location are percentages, relative to the overall chart. For example, an upper right corner value of (0.75, 0.75) means that the top of the Plotarea will be at 75% of the height, and the right side of the Plotarea will be at 75% of the width.

A Plotarea also has a user defined color and outline color.

By changing the size and location of your Plotarea you implicitly change the size of your chart's margins. All Axis and DataRepresentation geometries will automatically adjust to accomodate your Plotarea definition.

#### Plotarea

<span id="page-17-0"></span>**Background** 

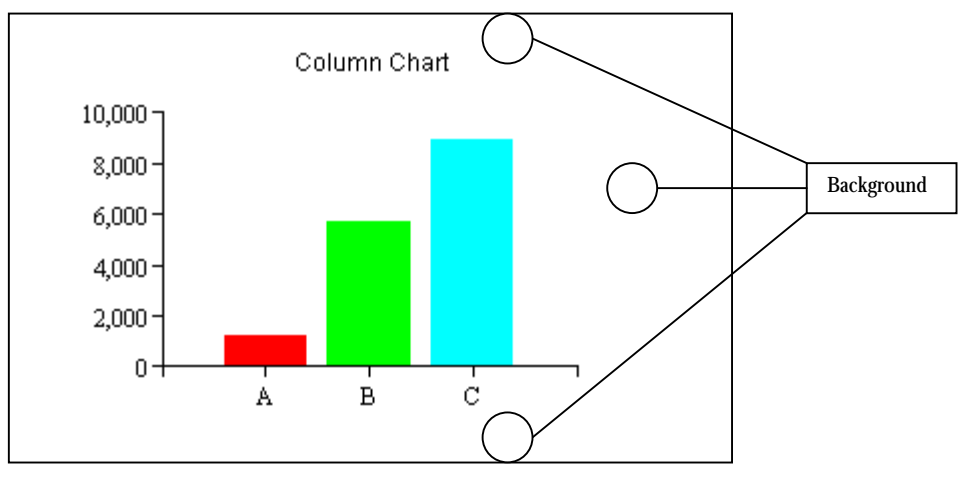

The rectangle underlying the entire chart is called a Background. The background also contains a title and sub-title. You can set the color of the background or use an image for the background if you prefer. You can also set the color and font of each of the title strings.

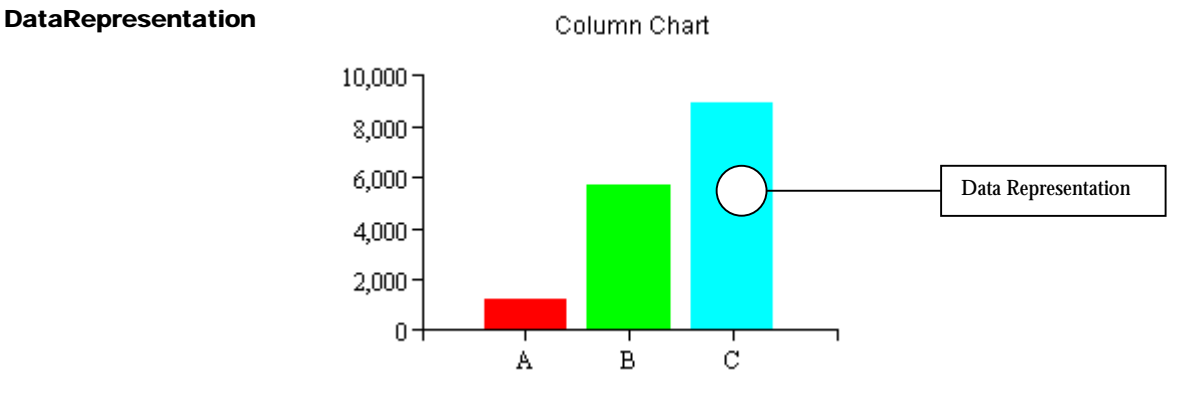

A DataRepresentation is the name KavaChart uses for a variety of objects. These include Line, Area, Bar, and Pie, as well as other more specialized DataRepresentations. These items visually describe a group of Datasets. For example, bar DataRepresentations exist that draw multiple series horizontally or vertically, and side by side or stacked. Bars also exist to represent high and low values, and to draw hi-lo-close, candlestick, histogram and other industryspecific visuals.

DataRepresentations obtain graphical information like colors and label fonts from the Datasets represented. Additionally, the X, Y (and other) magnitudes, as well as the bar/pie/etc. labels are derived from information in the Datasets.

Because DataRepresentations provide specific visual representations, they often have specialized properties. For example, bars can have variable cluster widths (the width of one group of bars), pies can vary the starting angle and toggle visibility on percent labels, speedos can have various types of needles, and so on.

14

<span id="page-18-0"></span>Legend

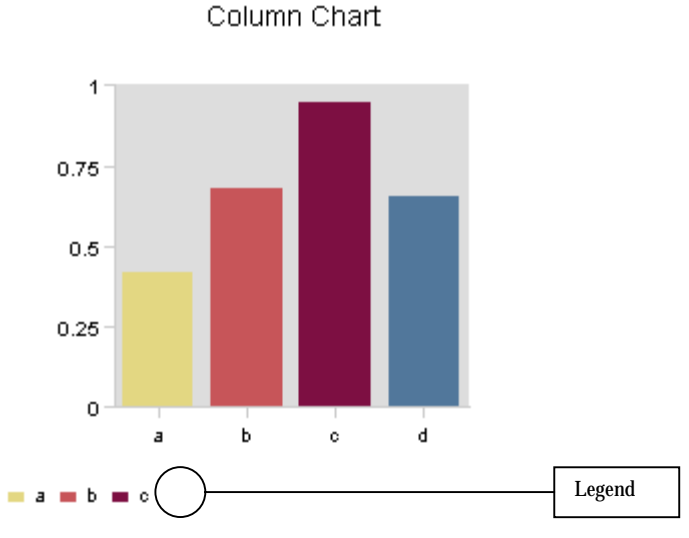

A Legend contains a description of the Datasets in a particular chart. The icons and label text comes from the chart's Datasets. The X and Y values of a legend's lower left corner describe the legend's location. These values are in percentages of the overall chart. For example, a location of (0.5, 0.5) would place the lower left hand corner of the legend exactly at the center of your chart (50%, 50%).

Legends can have a background color, label font and font color. They can be arranged horizontally or vertically. You can also adjust the size of the legend's icons and the gap between the icon and the legend text (again, in percentages of the overall chart). Legends that are too large for the space you have defined will attempt to create a table of entries (rows and columns).

Various types of legends exist. These include standard Legends, which describe each dataset with a Dataset name and a rectangular icon, Pie legends, which describe each element in the first Dataset with an icon and the element name, and LineLegends, which use a line and optional marker for each Dataset.

# **Chapter** 4

# <span id="page-19-0"></span>KavaChart Applet **Details**

*Chart applets provide the quickest way to turn your data into a dynamic chart.* 

# What's an Applet?

Java applets are small programs that typically run within the context of a web browser. When an applet runs, the browser requests the applet's "code" from the server, and then installs and runs that within the browser's Java Virtual Machine, which can be either built-in or a plug-in. The server is responsible only for sending the data that comprises the applet's program code. The browser actually runs the code.

KavaChart organizes charts into a collection of applets, one applet per chart type. This design helps minimize the amount of code that must be downloaded to create a chart image. For example, bar charts don't require any code for supporting pie slices.

Each applet reads from a list of parameters in its HTML definition, and creates a chart image that corresponds to those params. A single HTML page can contain several applets, each one with a unique set of params.

# Why Applets?

Applets provide a convenient and automatic way to distribute graphics computing across many machines. While it might not seem like much work to generate a chart image, servicing the requests of many users can create a significant load on your server resources. To distribute this task to page viewers requires only that the server send the applet code and the appropriate params. Since Java support is built into nearly all browsers, this process is completely automatic, and invisible.

Since chart applet appearance and data can be managed with simple text params, it's easy to create server scripts and programs that generate dynamic, data-based <span id="page-20-0"></span>charts. All that's required is a server script that generates different params for different charts.

And if your charts include locale-sensitive formatting, such as month names, percentages, or numbers greater than 1,000, KavaChart applets will automatically localize the display for the language and locale settings of the client browser. This can be a powerful tool if you need to support multiple locales from the same data. Of course, you can also specify a locale to make sure your users always see numbers formatted according to a particular convention.

Applets are not completely without drawbacks, however. It's possible for a user to misconfigure their browser's Java support so that applets don't work as expected on a particular machine. It's also possible that your clients include browsers without Java support

Also, the first time a user views an applet, its code must be downloaded from the server. While this process is automatic and doesn't require any special configuration or user confirmation, there may be a slight pause while the Java libraries are loaded and started, and while the actual applet code is downloaded. Once the applet has been viewed, its code is stored in the browser cache, so subsequent views are faster than the initial viewing. KavaChart applets are designed to have a very small code "footprint", to minimize startup time.

Bottom line? Applets are most appropriate for environments that have a known user base; where you understand what browser software will be used to access your information, and are reasonably certain that configuration parameters haven't precluded applet use. Server side charting (KavaChart ProServe) is most appropriate if you need absolute control over the user experience, and have adequate server resources for dynamic imaging.

# Anatomy of an applet definition

HTML applet descriptions take a standard form, similar to this:

```
<applet code=MyApplet width=100 height=100> 
</applet>
```
When a browser encounters an applet definition like this, it creates a 100 by 100 pixel space within the page, and starts a Java Virtual Machine (JVM) to manage this space. The JVM loads the applet's code from a file called "MyApplet.class" located in the same document base as the HTML containing this applet. If MyApplet.class needs additional resources, those resources are loaded automatically by the JVM.

KavaChart applet definitions are only slightly more complicated. Here's a simple example:

```
<applet code=com.ve.kavachart.applet.barApp width=300 height=200> 
        <param name=dataset0yValues value="234,432,234">
```
#### <span id="page-21-0"></span>**</applet>**

This example has two important differences. First, the JVM isn't looking for a class file named "com.ve.kavachart.applet.barApp.class", even though it looks that way. Instead, this file is located in "com\ve\kavachart\applet\barApp.class", using Java's namespace conventions. Internally, this file identifies itself as part of a Java "package" called com.ve.kavachart.applet, and the files in that package must all be located in the directory or folder named "com\ve\kavachart\applet".

Second, this example uses a "param" statement to define some data. KavaChart applets understand an extensive list of parameters for defining just about every aspect of a chart, including colors, layout, fonts, titles, axis management, and so on.

It's also important to note that barApp doesn't include everything needed to draw bar charts. It uses a set of other class files located in com\ve\kavachart\applet and com\ve\kavachart\chart. These include com.ve.kavachart.applet.ChartAppShell, which manages applet drawing, printing, etc., com.ve.kavachart.utility.ParameterParser, which reads and interprets applet parameters, com.ve.kavachart.chart.BarChart, which contains bar chart drawing logic, com.ve.kavachart.chart.Axis, which draws axes, and so on. The JVM will automatically figure out which support files are needed, and will pull them from the subdirectories.

In practice, however, you'll be using KavaChart's pre-built archive files, like this:

```
<applet code=com.ve.kavachart.applet.barApp archive=applet.barApp.jar 
    width=300 height=200> 
      <param name=dataset0yValues value="234,432,234"> 
</applet>
```
In this example, the browser looks file a file named "barApp.jar" for the applet's code. This file is a ZIP archive that contains all the class files required by com.ve.kavachart.applet.barApp. If you examine this archive with a tool like "jar" or "WinZip", you'll see that it contains part of the com.ve.kavachart directory structure, including com\ve\kavachart\applet\barApp.class.

You'll find a JAR file for each applet in the KavaChart AlaCarte collection you downloaded. The JAR files are named "applet.className", where "className" is the name of the specific Java applet you're using.

Another important applet definition attribute is **CODEBASE**. Here's an example: Using CODEBASE

```
<applet code=com.ve.kavachart.applet.barApp 
        archive=barApp.jar codebase="/javastuff/jars/" 
        width=300 height=200> 
<param name=dataset0yValues value="234,432,234"> 
</applet>
```
<span id="page-22-0"></span>CODEBASE causes the browser to look in a specific location for its code resources. In this example, the browser will look for /javastuff/jars/barApp.jar to find com.ve.kavachart.applet.barApp. This is particularly useful when your page is generated from a script or a servlet, so that the document base is ambiguous. Since KavaChart applets are generally used in conjunction with a script or a servlet to define the data parameters dynamically, the CODEBASE attribute is especially useful for KavaChart applets.

Another side effect of using codebase might not be so obvious. Java applets are designed to be extremely secure. This is accomplished by limiting what an applet can do. One of the limitations restricts applet access to any server resources outside the CODEBASE. This means that a KavaChart applet param that specifies an image texture or marker outside the CODEBASE will fail. The same restriction will affect URL data params, background images, and fill textures. The solution is to set up your codebase in a way that permits access to the server resources you need. Here's how we can change the previous definition to give us more access to server resources:

```
<applet code=com.ve.kavachart.applet.barApp 
archive="javastuff/jars/barApp.jar" codebase="/" width=300 
height=200> 
<param name=dataset0yValues value="234,432,234"> 
<param name=dataset0Image value="images/marble.jpg"> 
</applet>
```
By moving codebase to the server's root directory, we get access to the entire server. And, by expanding our archive definition, we can still point to the same server directory and archive file.

# KavaChart Applets and Data

Every chart creates a graphical representation of numeric information. Different kinds of charts require different kinds of numeric information, but every chart requires at least some sort of numbers to start with. KavaChart organizes this information into "Datasets", which contain the numbers and text required by your chart.

Some charts have a single dataset (pie charts and speedos), while others may have many datasets (each line on a line chart is a different dataset). Similarly, some datasets contain a lot of information for each observation (a candlestick chart has a time, high, low, open, close, and label value for each price bar), while others contain only a little (a speedo uses only a single value, and a pie uses one value and one label for each slice).

Following mathematical conventions, the most basic numeric unit for each observation in a chart is called a "Y" value. This means that we use "Y" values to define the value for each slice in a pie, or the height of each column, or even the width of a bar in a horizontal bar chart. Y values are required for any chart to create a meaningful visual.

Every chart can also contain a textual label for each Y value. These charts don't always display that label, but it's available. For example, you might assign some labels like "East", "West", "North", and "South" to a bar chart. The labels might not be visible on the chart, but you could use them in a tooltip label for users that want to explore further.

Some charts also use "X" values, which is generally thought of as the "independent", or deterministic part of your observation. For example, if your chart shows how ozone levels compare to temperature, you would assume that temperatures are "independent" of ozone levels, while ozone levels may be "dependent" on temperatures. Temperature would be used as "X" values in this case. A line chart that plots ozone levels against temperature might have a variety of temperature observations that don't fall into neatly defined categories, but for each temperature observed (X), there would also be an ozone level observation (Y).

Not all charts use X values. In some cases (pie charts) this is obvious. In other cases, it may not be. For example, bar charts don't usually use X values, because bars are generally used to represent categories, rather than a set of independent numeric values. In the case of a bar or column chart, KavaChart will ignore your X values, and use a set of implied X values (0, 1, 2, ...).

More complex charts, such as hi-lo bar charts or financial charts (OHLC, Candlestick) require additional information, which we call "Y2" and "Y3" data. This auxiliary information takes on special meaning depending on the chart that calls for it.

All this X, Y, Y2, and Y3 data is organized into datasets. Every chart can contain up to 40 datasets, with an unlimited number of observations in each dataset. Some charts (speedo and pie, for example) don't use all the data; these charts use the lowest numbered information available. For example, pie charts use dataset 0, and speedos use only observation 0 of dataset 0.

In addition to the numbers and text, each observation can also take a fill color definition, a line color, and a fill style and line style. The dataset that contains the observations also has fill, line, and color information, and a name for the overall dataset. Different charts use all this information in different ways.

For example, a pie chart uses the color definitions for each observation to draw each slice, and individually colored bar charts use this information for each bar's color and for legend icons. Standard bar charts and line charts use the dataset colors and labels for drawing and legends.

How do you get all this information into your applet? Generally you'll do this using applet dataset params. Here's an example of an applet with a simple data definition:

```
<applet code=com.ve.kavachart.applet.columnApp 
   archive="applet.columnApp" width=300 height=200> 
     <param name=dataset0yValues value="234,321,234"> 
</applet>
```
This applet uses a single parameter to define the "Y" values for dataset 0. To add another series, we'd just add another param, using dataset1yValues. To add another bar to our chart, we'd just add another number to the list "234,321,234".

In this applet we don't need X values, Y2 values or anything else, because we're just dealing with a simple bar chart. If we wanted to add some labels, we could do this:

```
<applet code=com.ve.kavachart.applet.columnApp 
    archive="applet.columnApp" width=300 height=200> 
     <param name=dataset0yValues value="234,321,234"> 
     <param name=dataset0Labels value="a,b,c"> 
</applet>
```
It doesn't matter what order the params are in.

The item labels can be used in various ways. For example, right now, the chart will use these labels along the horizontal axis to label each bar. However if we add the param "labelsOn" and set the value to "true", we'll get labels at the top of each bar. The same applet definition can be used for pie charts, line charts, or any other kind of chart by changing the "code=" portion of our applet definition.

Params are available for dataset0yValues, dataset0xValues, dataset0y2Values, dataset0y3Values, and dataset0Labels for datasets 0 through 39. This is a convenient way to generate dynamic charts if you're building your HTML output with a script or a servlet. Just make the param values dynamic, and the charts will reflect up to the minute data. For example, if you are using a JSP, do something like this:

```
JSP SAMPLE 
      <% 
              String getSomeNumbersHere(){ 
                    return "123,432,123"; 
              } 
              String getSomeLabelsHere(){ 
                    return"a,b,c"; 
              } 
      %> 
      <applet code=com.ve.kavachart.applet.columnApp width=300 
      height=200> 
      <param name=dataset0yValues 
      value=<%=getSomeNumbersHere()%>>
```
**<param name=dataset0Labels value=<%=getSomeLabelsHere()%>> </applet>** 

Of course, your JSP will do something much more useful, like display actual data, but the basic concept is the same.

<span id="page-25-0"></span>Dataset **Parameters** 

The table below gives parameter names and usage descriptions. All parameters listed as "dataset0" are valid for datasets 0 through 39. Items described as "lists" expect a comma separated list of values, colors, etc. You can change the delimiter from a comma to another character with the "delimiter" param.

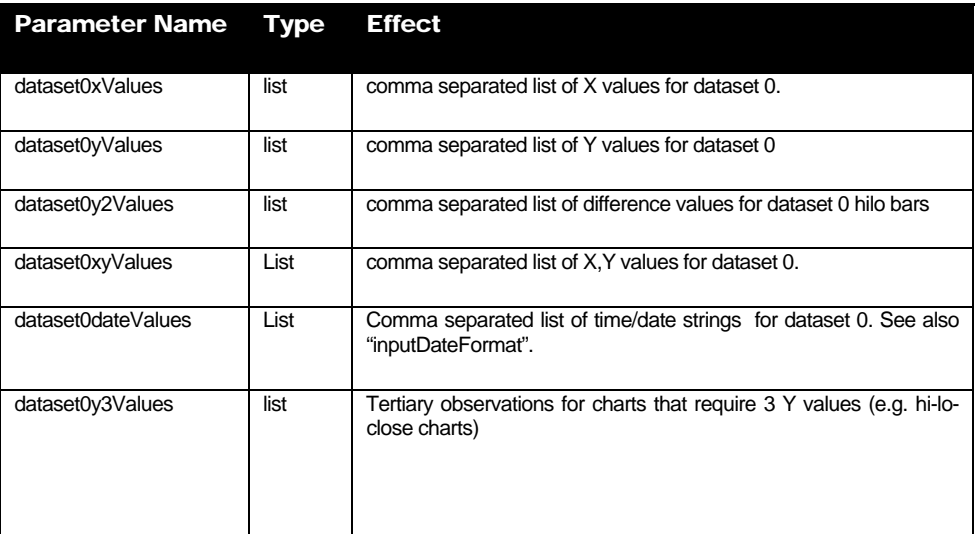

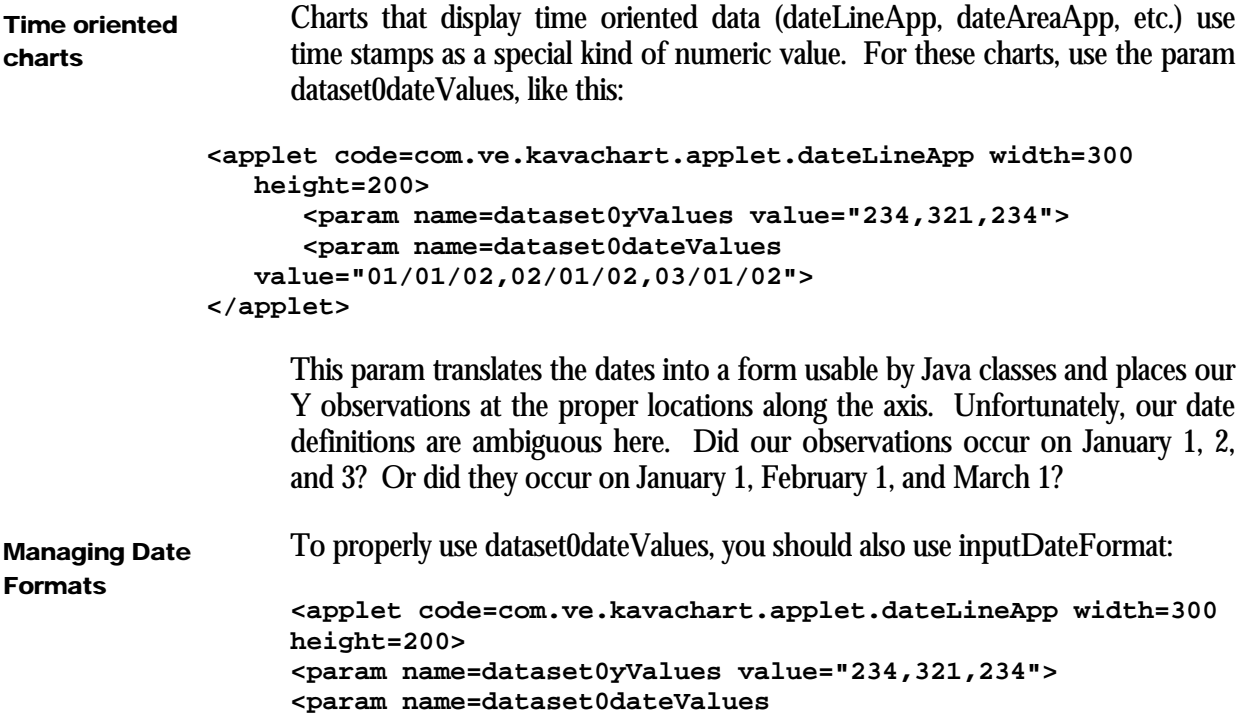

```
value="01/01/02,02/01/02,03/01/02"> 
<param name=inputDateFormat value="MM/dd/yy"> 
</applet>
```
The table below describes how to construct an inputDateFormat to match your data generator.

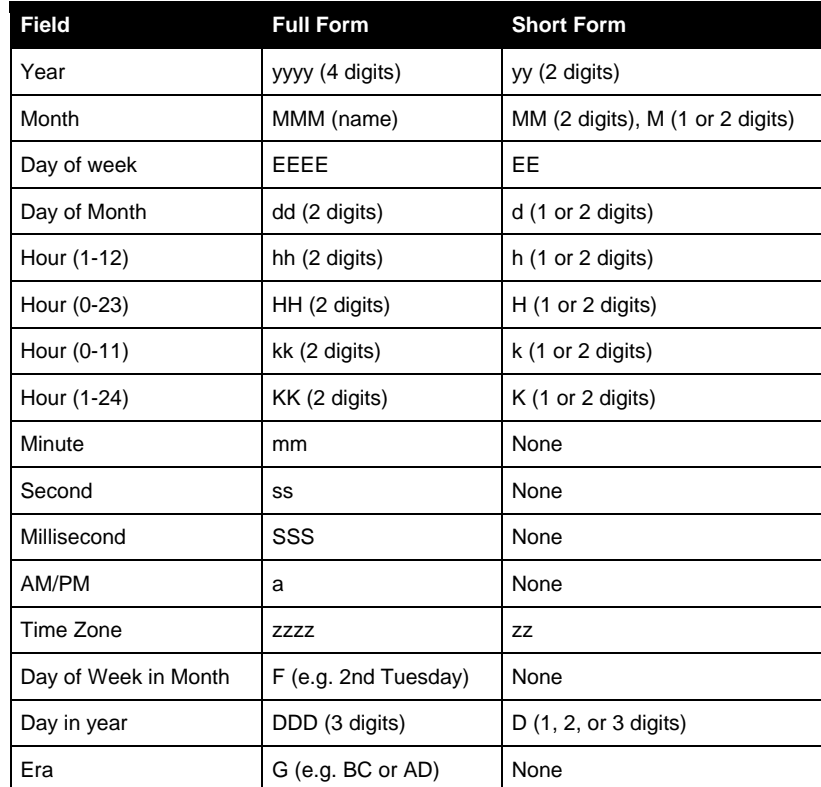

#### Tip:

If you're generating dynamic applet data from a JSP that uses<br>JDBC, you can probably use the param dataset0xValues.  $\overline{y}$ ou can probably use the param dataset0xValues. Assuming your observation dates are java.sql.Date classes, just use the "getTime()" method to pass the raw numeric information into the applet instead of formatting the output to match an applet input format.

Time and date oriented charts have special parameters for managing axes, which are listed later in this chapter.

## <span id="page-27-0"></span>URL Datasets

KavaChart applets can also read data from a URL. In this case, the applet runs without data in the "param" tags, but retrieves numbers and labels from the server. This is particularly useful if you expect your users to keep a page open for a while, since you can instruct the applet to check for new data periodically, and it will automatically update when the data changes.

Here's a sample:

```
<applet code=com.ve.kavachart.applet.columnApp width=300 
height=200> 
<param name=dataset0yURL value="http://yourserver/cgi-
bin/NumberGenerator.cgi"> 
</applet>
```
This applet expects the URL "http://yourserver/cgibin/NumberGenerator.cgi" to return a delimited list of numbers, like this:

**123,432,123** 

The default delimiter is comma, but you can also use the param named "delimiter" to change this to something else.

You can also point to a file, a servlet, a JSP, or any other URL that returns a delimited list of numbers.

This kind of data retrieval becomes much more interesting if you add another param, "networkInterval". This param instructs the applet to re-read the URL after the specified period for a new data list. The new data replaces the entire dataset with new data, rather than appending data. To make your applet re-read data every 5 seconds, do this:

```
<applet code=com.ve.kavachart.applet.columnApp width=300 
height=200> 
<param name=dataset0yURL value="http://yourserver/cgi-
bin/NumberGenerator.cgi"> 
<param name=networkInterval value="5"> 
</applet>
```
Other params exist for X values (dataset0xURL), Y2 values (dataset0y2URL0, Y3 values (dataset0y3URL0), data labels (dataset0URLLabels), and for combined X and Y data, in the form of  $x1,y1,x2,y2,...$  (dataset0xyURL). Of course, if you have a large number of datasets, the applet might be calling many scripts to get all this information, so KavaChart applets also support reading blocks of data in various forms.

These block params include the simple param URLDataBlock, which points to lists of Y values, like this:

<span id="page-28-0"></span>**123,432,123 432,123,452 123,432,123** 

Where each line is a new dataset, and each item in the line is another Y value.

You can also use a list of row oriented data with URLDataRows, which is similar to URLDataBlock, but interprets each line as containing both X and Y values. If you have column-oriented data, you can use URLDataColumns. For efficiency, this format expects to have a single number on the first line that specifies the number of rows in the output. The first two columns are dataset 0's X and Y values. The next two columns are dataset 1's X and Y values, and so on. The block data readers expect all datasets to have the same number of observations.

If you're using a date oriented chart, there's a special param called "customDatasetHandler". This param points to a URL that returns data in a format like this:

**12/25/02, 3, 2, 5 12/26/02, 4, 6, 3 12/27/02, 7, 5, 8 ...** 

Each line in this stream consists of a timestamp (a date in our example), together with a Y value for each dataset you're using. Our example has 3 datasets.

URL Dataset The table below describes KavaChart's built-in URL dataset parameters.

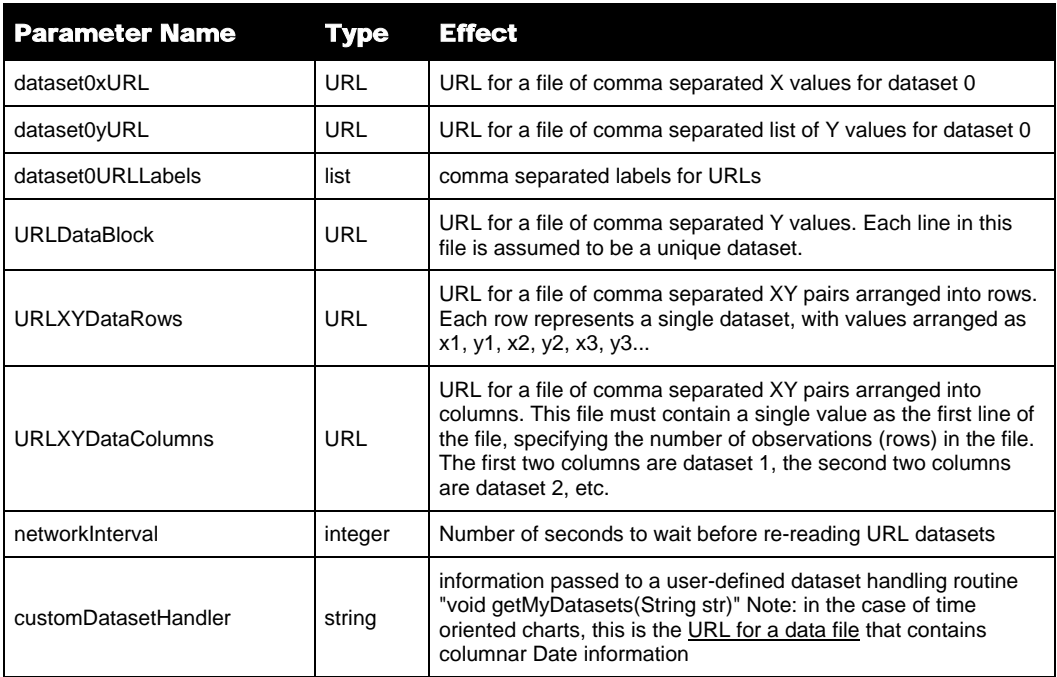

# **Parameters**

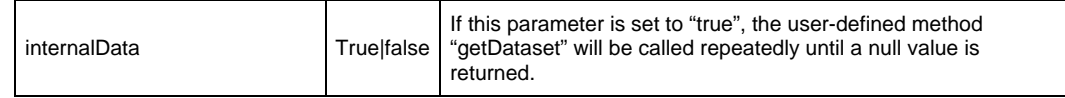

<span id="page-29-0"></span>Special time oriented URL parameters

Time and date applets use some additional special parameters to limit views on incoming data, add incremental data, and so on. These are in addition to the "inputDateFormat" parameter, which should always be used to help the applet parse incoming data.

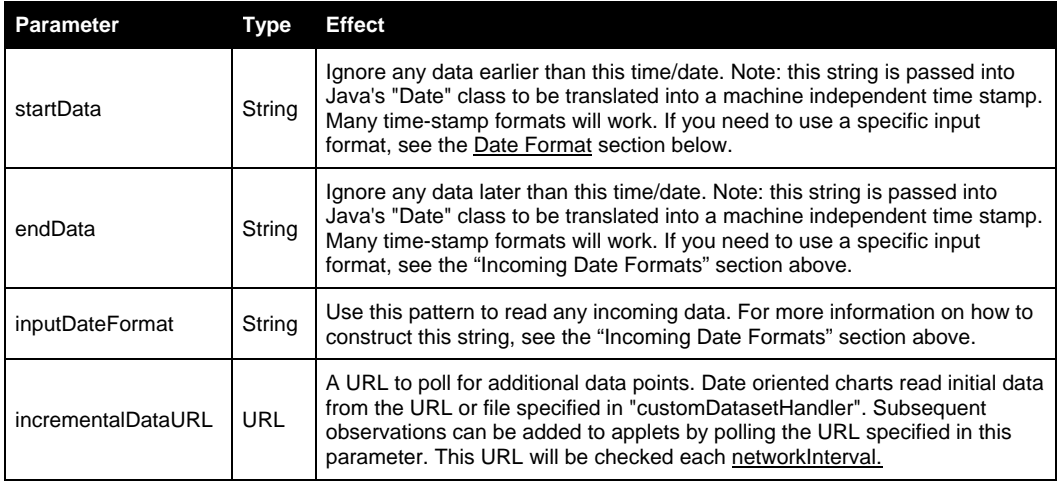

One special case deserves notice here. Some charts support the notion of "discontinuities" (disLineApp, disDateLineApp, etc.). In these charts, you want to have a break in the line or some other visual feedback that shows missing data. In this case, you can just use some non-number, like 'x', to indicate a break. KavaChart recognizes this as a missing point and creates the line break as appropriate. Here's an example: **Discontinuities** 

> **<applet code=com.ve.kavachart.applet.disLineApp width=300 height=200> <param name=dataset0yValues value="23,32,45,43,23,65,45,x,54,34,76,45,78,54,23"> </applet>**

There are some important restrictions placed on Java applets that you'll need to be aware of if you're using URL data sources. Java applets are designed to be very secure, and run in a so-called "sandbox" that prevents access to certain kinds of resources that are available to other programs. In particular, applets are not permitted to open URLs outside their "CODEBASE". This is done for a very good reason, to prevent applets from accessing arbitrary network locations, but it can also lead to failed URL data feeds. If your URL data doesn't come from a source "beneath" the applet's document base somewhere, see the discussion above on CODEBASE to see how to work around this issue. CODEBASE, again

# <span id="page-30-0"></span>Color and Style Parameters

KavaChart applets support a lengthy list of parameters to help you make your charts look exactly the way you want. These parameters are used to set colors, fonts, textures, line styles, and the overall layout of your chart.

Color and style parameters take different kinds of values. The table below gives you some examples of what these values should be.

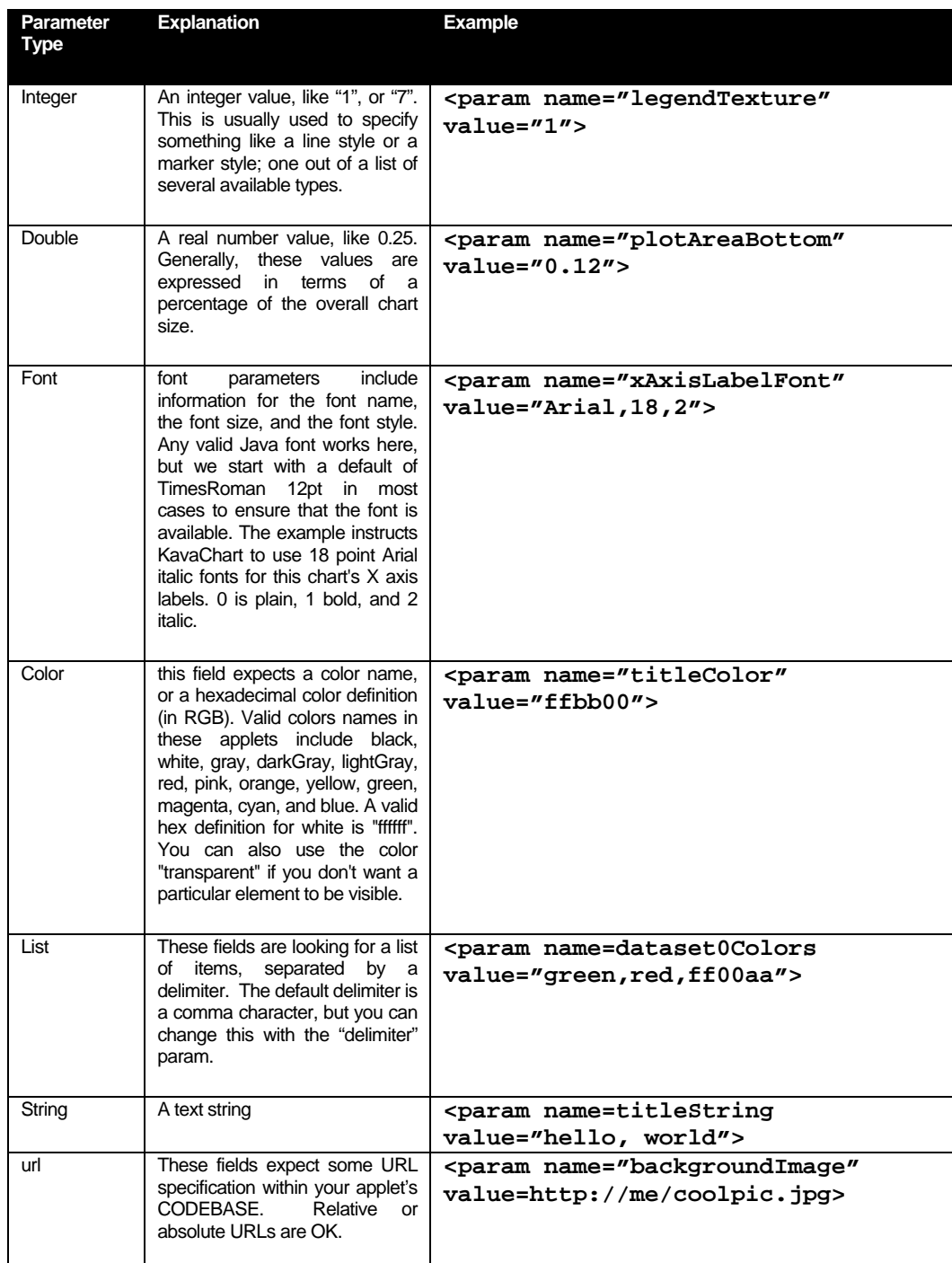

<span id="page-31-0"></span>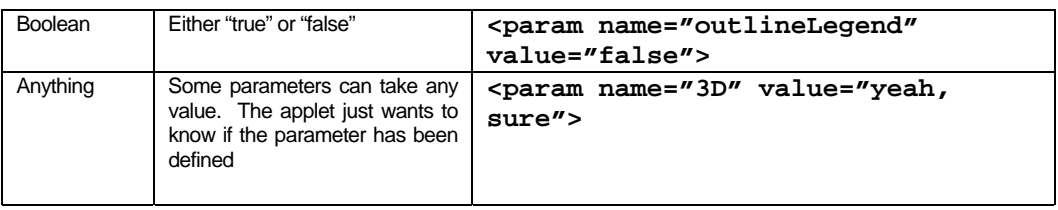

#### General Color and Font Parameters

The first set of parameters applies to all charts. These parameters define colors, overall layout, titles, and so on.

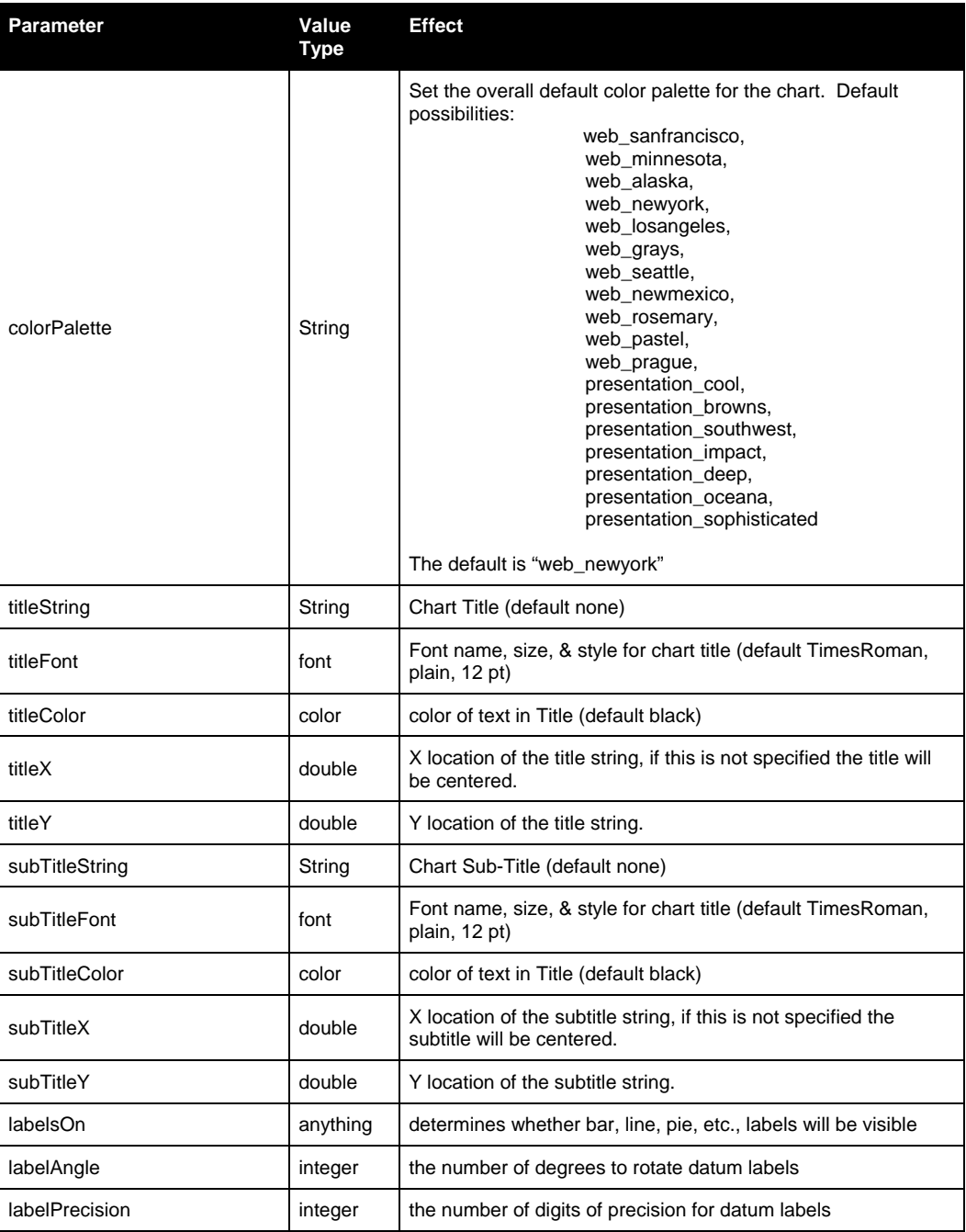

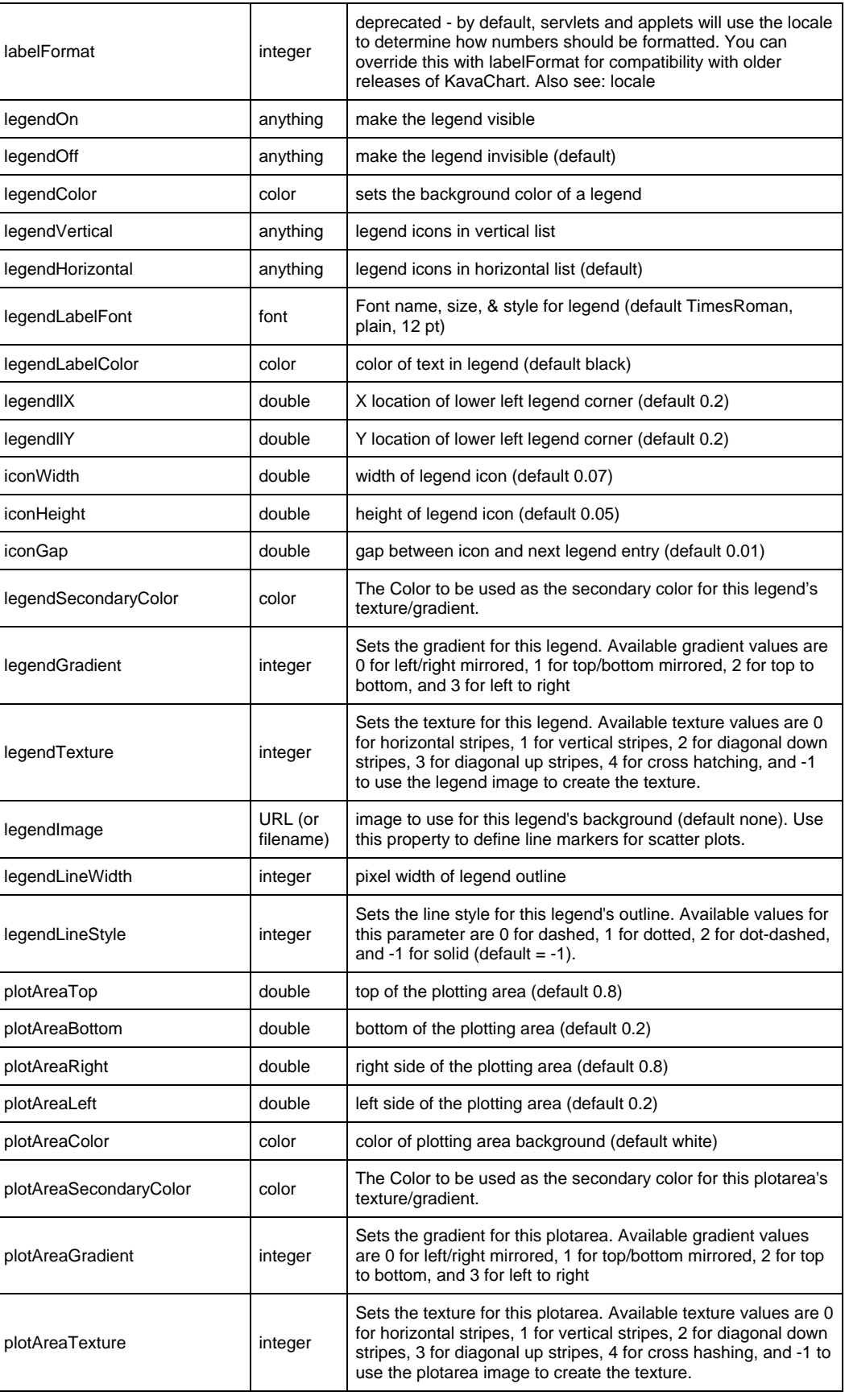

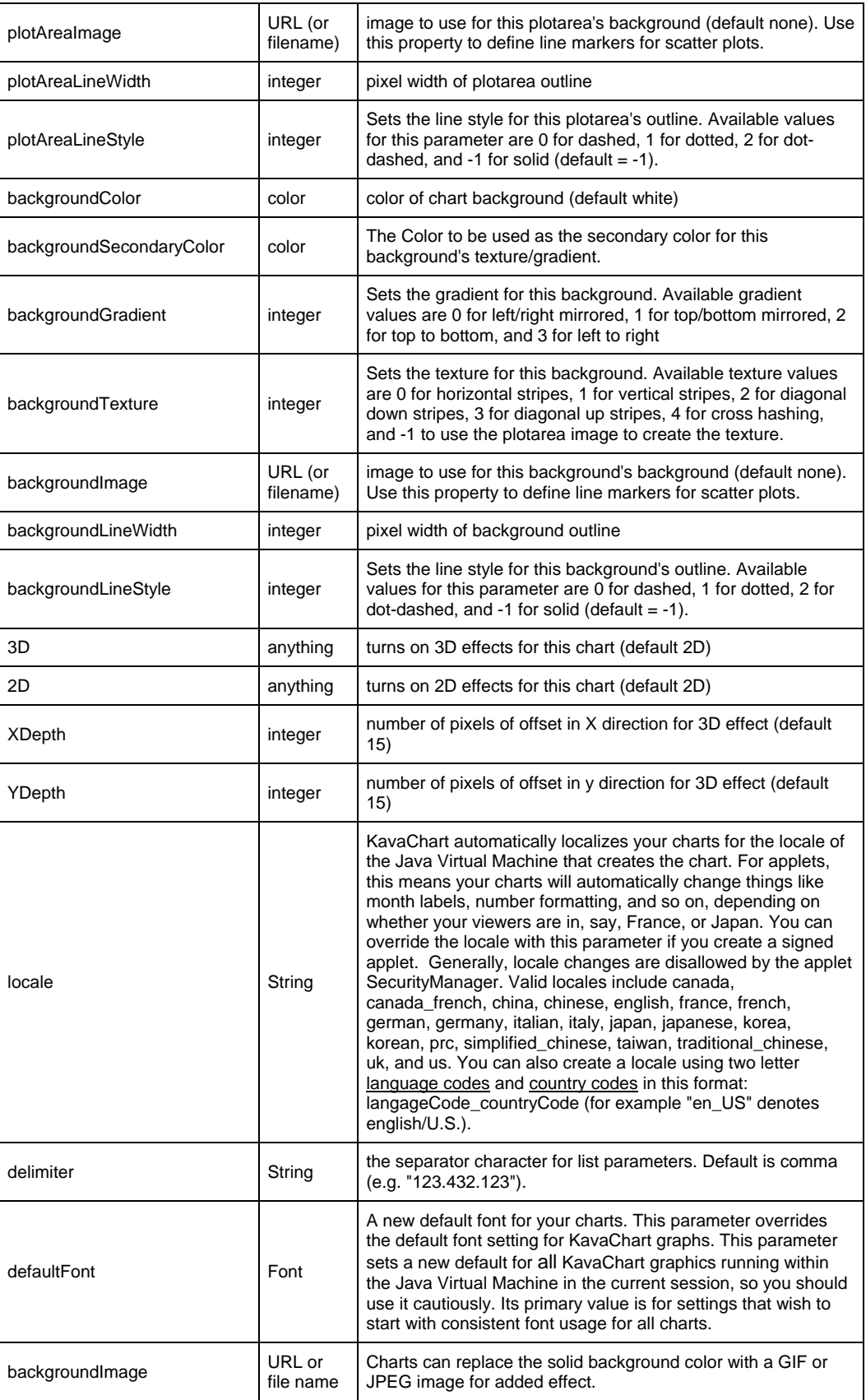

<span id="page-34-0"></span>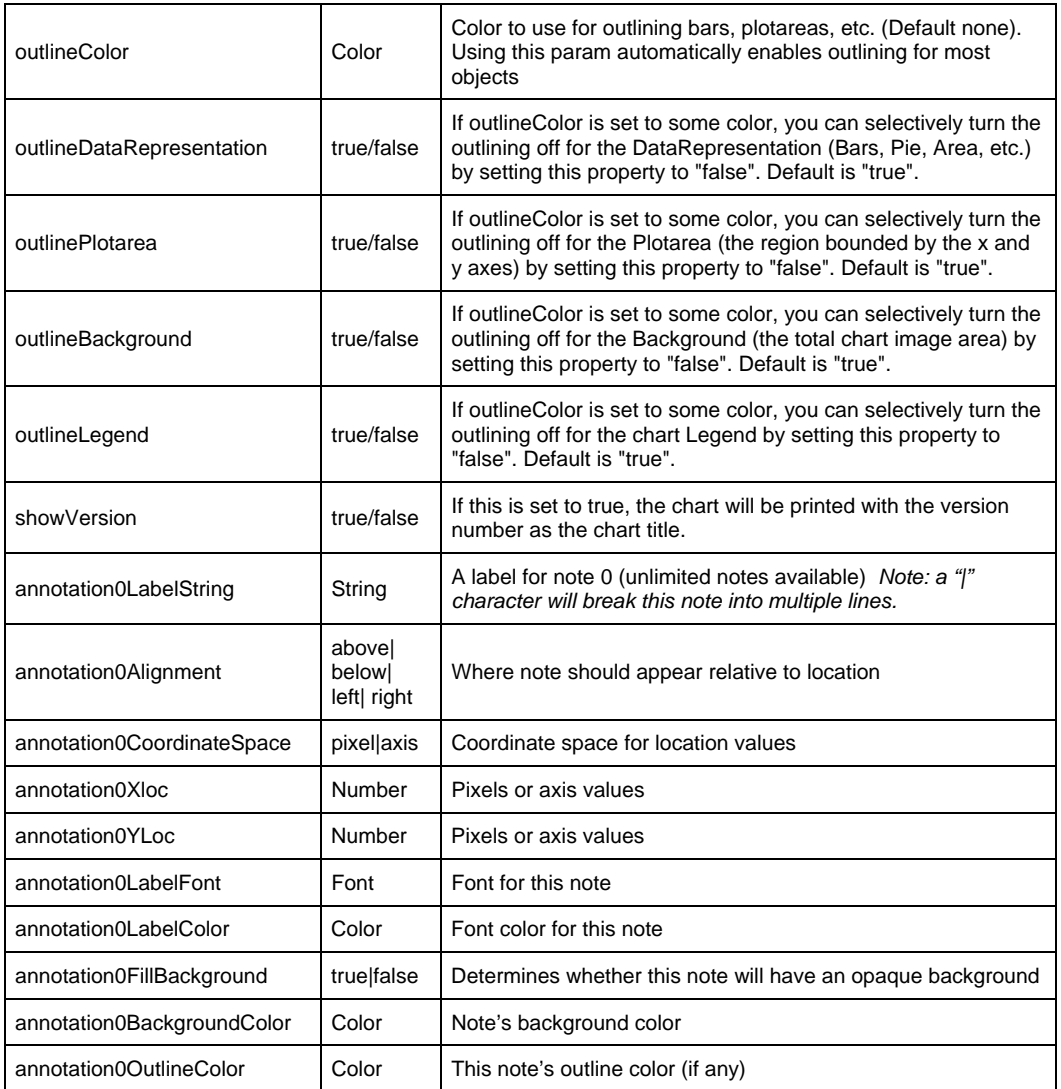

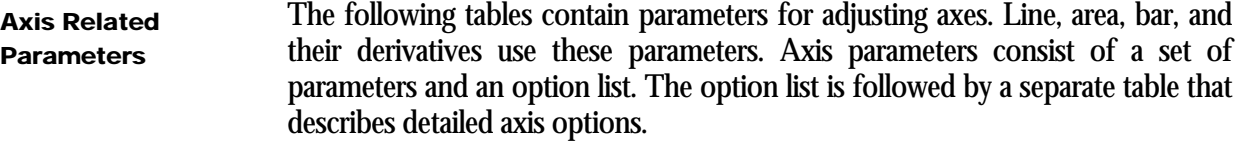

Axis Option Lists The option lists include various options for adjusting the look of an X or Y axis. Use these parameters in a list, like this: *param name=xAxisOptions value="gridOff, tickOff, lineOn"*. If you're modifying an auxiliary Y axis (such as in a chart that has left and right axes), use auxAxisOptions.

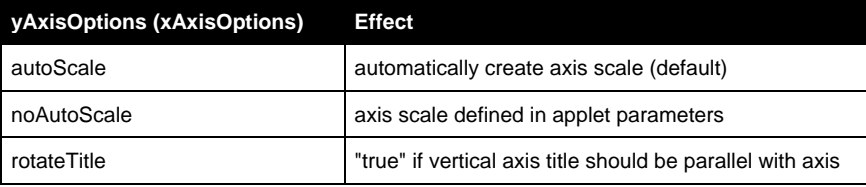

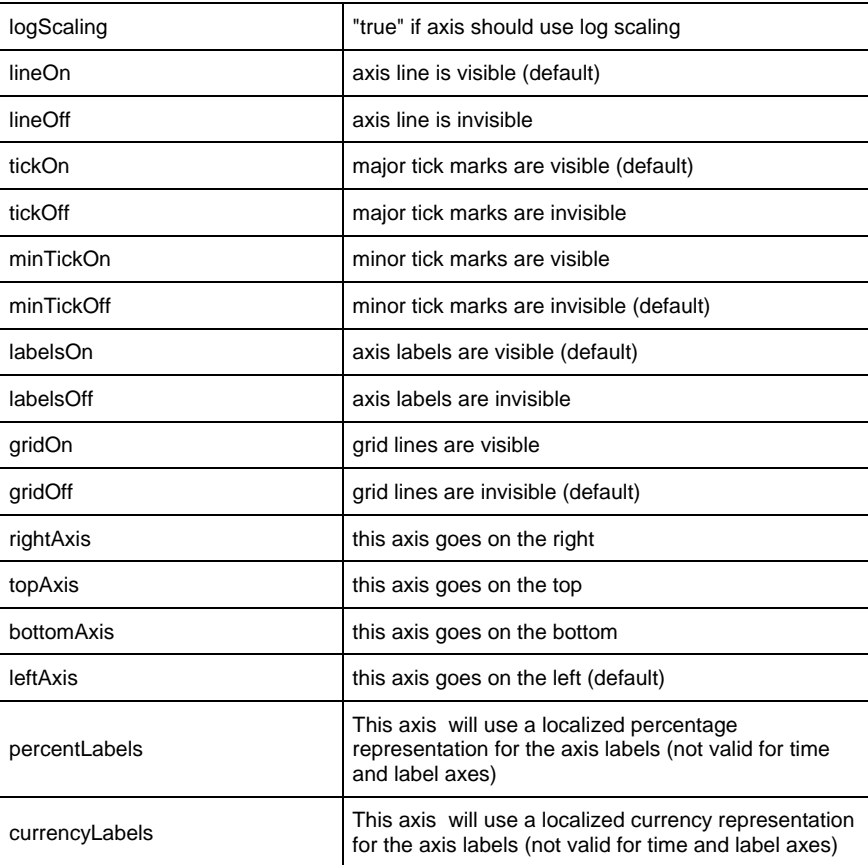

#### **Detailed Axis Parameters**

If you're modifying an X Axis (usually on the top or bottom of a chart), use xAxis*ParameterName* instead of yAxis*ParameterName*. X Axes are on the left and right for Horizontal Bar Type charts. Speedo and Polar charts have a single Axis, which is a Y Axis.

If you're modifying an Auxiliary Y Axis (charts that have left and right axes, for example), use auxAxis*ParameterName* instead of yAxis*ParameterName*.

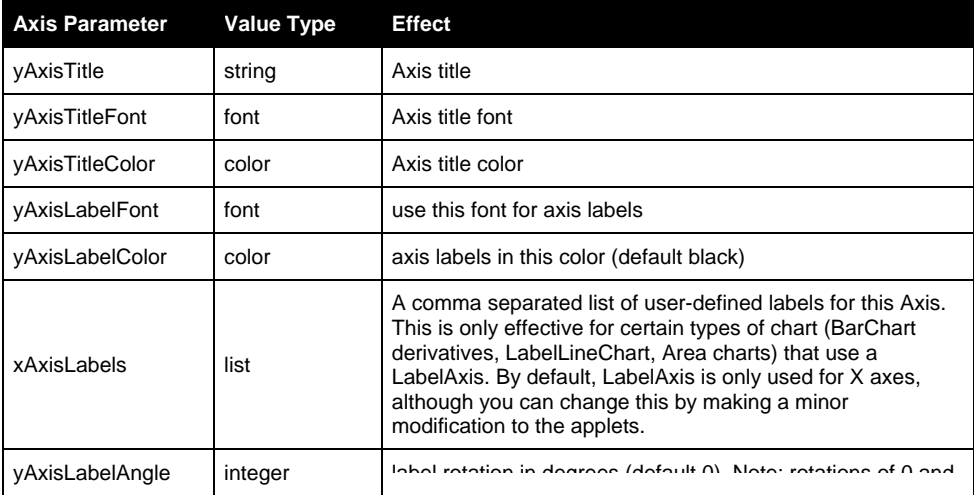

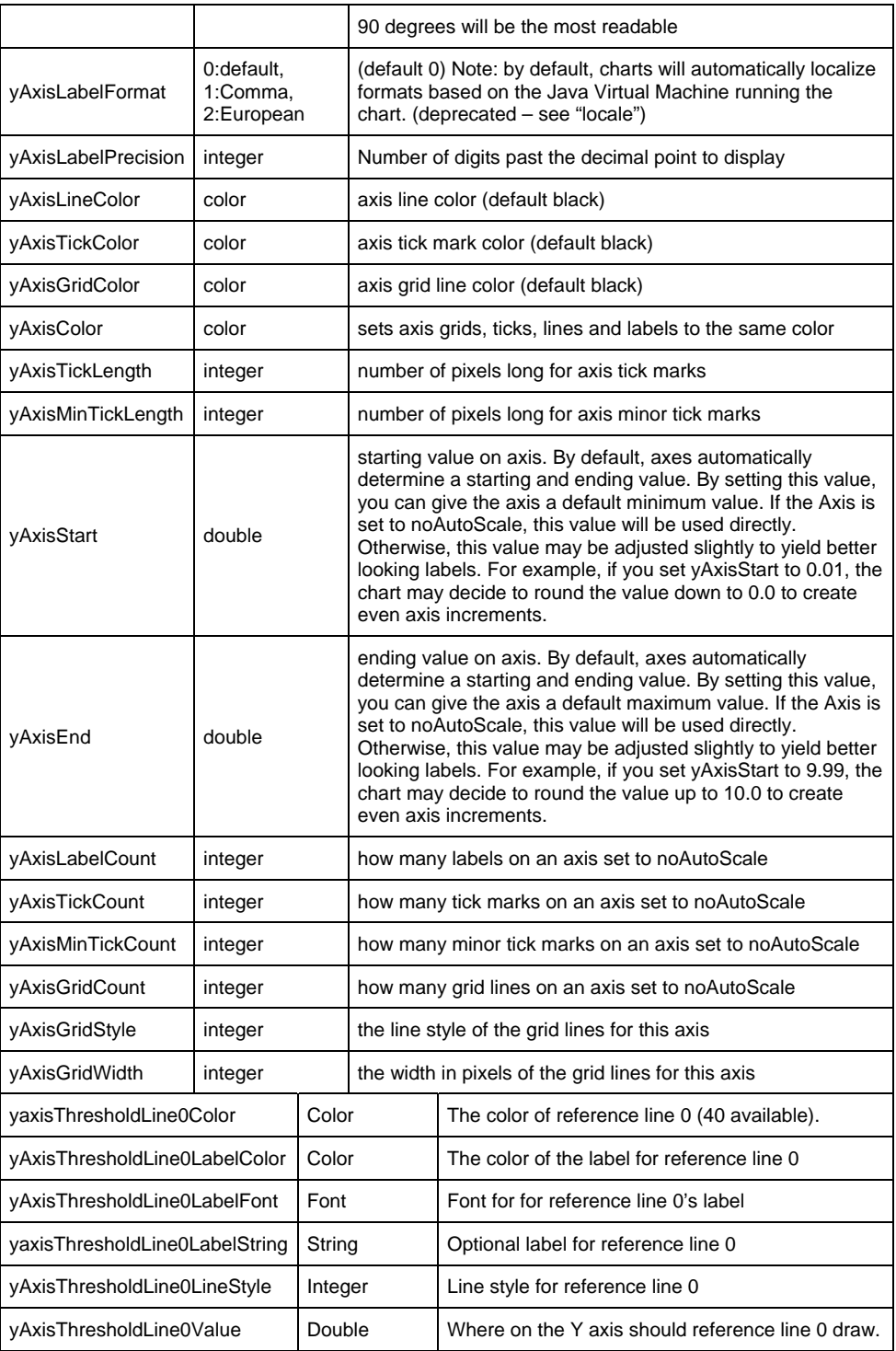

## Tip:

If you want an axis to start at a specific value, but end at some value based on data, just use yAxisStart without including

noAutoScale among your yAxisOptions. This will cause the axis to behave as if all your data starts at your specification, but ends wherever the real data ends.

#### <span id="page-37-0"></span>Date and Time Axis Parameters

The following list contains options for Time/Date X axes, such as those used for dateLineApp and dateAreaApp, as well as financial chart types like stickApp and hiLoCloseApp

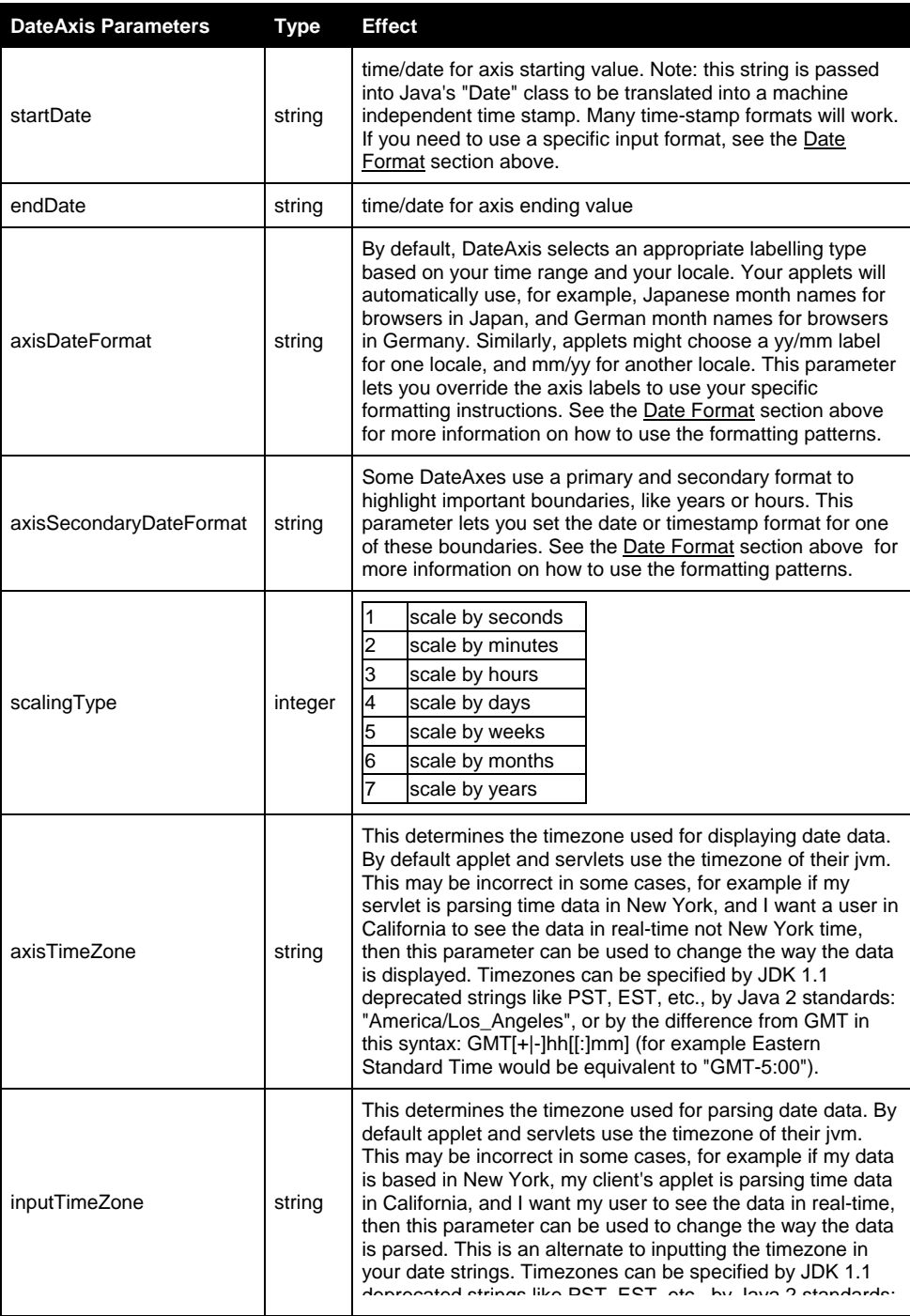

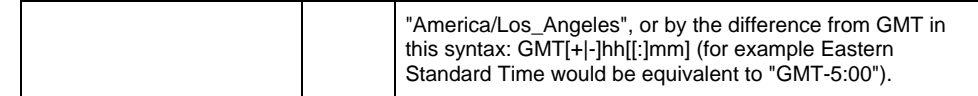

Dataset colors and styles are very important to KavaChart applets. These colors

are used to define the color of bars, pie slices, legend icons, and so on.

#### <span id="page-38-0"></span>Dataset Related Color and Style **Parameters**

**Dataset Parameters (available datasets 0 through 39) Type Effect** dataset0Name string and string and string and cataset0") and default "dataset0") dataset0Color color color color color color color color color color color color color color color color color dataset0Colors list of colors colors colors to use for pie slices or bars (default varies) dataset0SecondaryColor color color The Color to be used as the second color with dataset textures/gradients. dataset0SecondaryColors list of colors  $\begin{bmatrix} \text{Colors} \\ \text{totors} \end{bmatrix}$  colors to be used as the second color with dataset textures/gradients. The default is transparent. dataset0Gradient integer Sets the gradient for this dataset. Available gradient values are 0 for left/right mirrored, 1 for top/bottom mirrored, 2 for top to bottom, and 3 for left to right dataset0Gradients list of integers Sets the gradients for this dataset. For available values see datset0Gradient. dataset0Texture integer Sets the texture for this dataset. Available texture values are 0 for horizontal stripes, 1 for vertical stripes, 2 for diagonal down stripes, 3 for diagonal up stripes, 4 for cross hashing, and -1 to use the dataset image to create the texture. dataset0Textures list of integers Sets the textures for this dataset. For available values see datset0Texture. dataset0Image image to use for this dataset's markers (default none). Use this property to define line markers for scatter plots. dataset0Images | list of URLs images to use for this chart's markers (default none). Use this property to define individual line markers for scatter plots. These values will also be used as fill images for pie charts or individually colored bar charts. dataset0MarkerStyle integer Specify an internal marker for line charts and scatter plots (0=box, 1=diamond, 2=circle, 3=triangle). Default is -1 (none) dataset0MarkerStyles list of integers Specify internal markers for datsets drawn with different markers at each data point. See datset0MarkerStyle for available marker values. dataset0MarkerSize | integer pixel width of internal marker for line charts and scatter plots. dataset0MarkerSizes list of integers pixel widths of internal markers for line charts with individual markers dataset0LineWidth integer pixel width of plot line dataset0LineStyle integer Sets the line style for this line Available values for

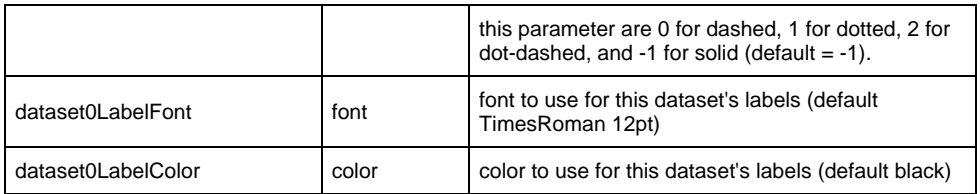

All KavaChart applets share some additional parameters that control what information appears in the chart's dwell labels. These labels are similar to tooltips, and appear when the cursor is placed over a data item.

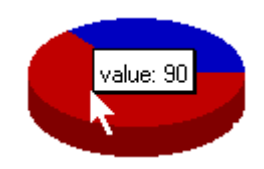

You can control what appears in this label: X values, Y values, item labels, dataset labels, and so on. Here are the parameters that format your dwell labels:

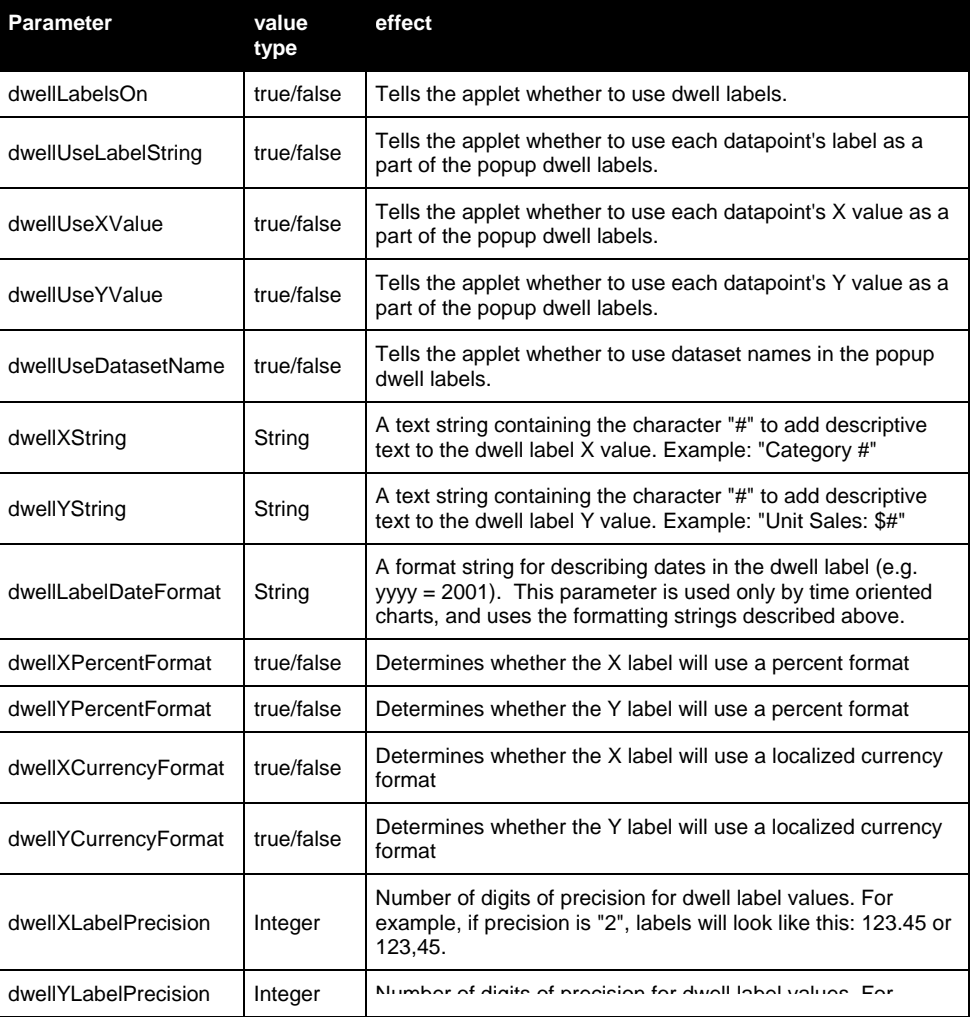

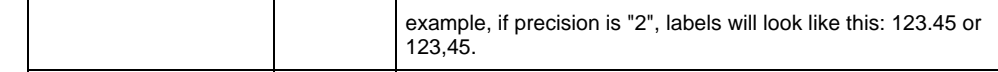

<span id="page-40-0"></span>Hyperlinks permit you to click on portions of your chart and open URLs. This can be used as a drill-down mechanism to obtain more detailed information about a particular item, or it can simply open any URL. Hyperlinks

> By default, hyperlinks open in a new browser frame. You can specify a target frame name, however, or you can specify a target of "\_this" to open your URLs in the current frame.

#### Note:

By preceding your hyperlink with "javascript:" you can launch a JavaScript method on the same page. For example: "javascript:alert('hey')" would launch an alert box.

Because hyperlinks are tied to individual data items, you must provide a list of URLs for each dataset, similar to the way you specify data labels.

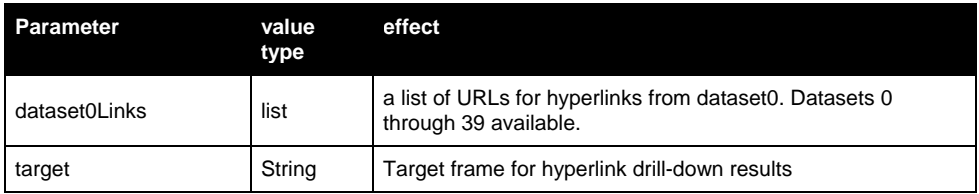

# **Chapter** 5

# <span id="page-41-0"></span>The Applets and Their **Parameters**

*KavaChart AlaCarte includes 4 applet collections. This chapter details the specific parameters available to each chart in each specific collection.* 

Each applet has a few parameters that deal only with that chart type. For example, pie charts have a parameter that lets you set the starting angle of the pie. This parameter doesn't make sense for bar charts.

# Basic Applet Collection

Area Charts

An area chart uses polygons to describe trends. This type of chart is most appropriate for trends that include cumulative values. For example, an area chart may be most appropriate for displaying revenue trends for several categories. The overall trend appears at the top, while each item's contribution would appear as a layer.

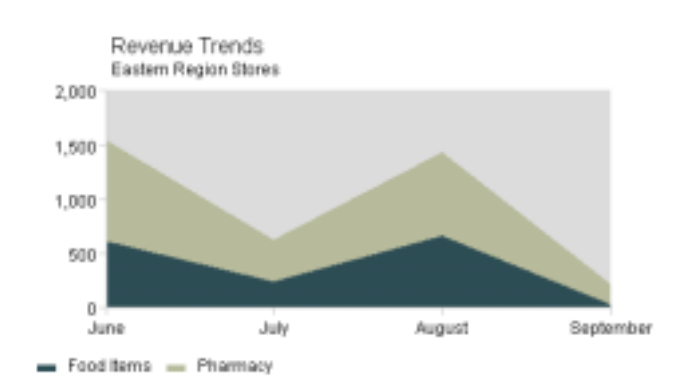

com.ve.kavachart.applet.areaApp

<span id="page-42-0"></span>AreaApp ignores your X value specifications and assumes the values are 0, 1, 2, 3, … This ensures that the areas will align properly. Use the xAxisLabels parameter to specify your actual labels.

Because area charts are used to display cumulative trends, they don't generally give a clear idea of where individual data points are. For this reason, they're most appropriate for general trends. Also, dwell labels and hyperlink hot spots run from mid-point to mid-point for this type of chart.

It's important for area charts with multiple datasets to use the same X values for every dataset. Otherwise the areas cannot stack properly.

Note that un-stacked, 3D area charts are problematic. Areas can become completely obscured, as in the final observation in the chart below:

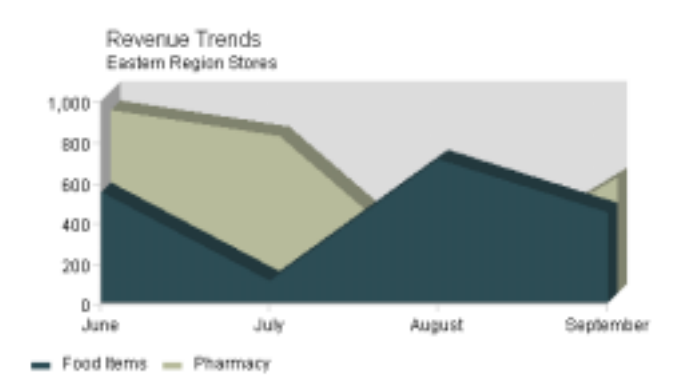

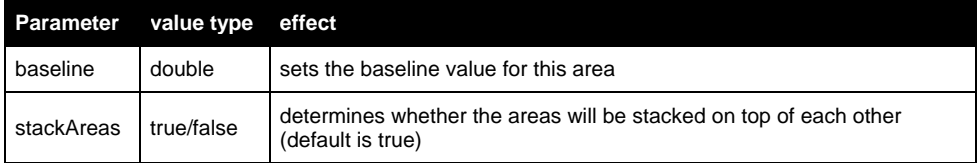

Line and Scatter These charts include: Charts

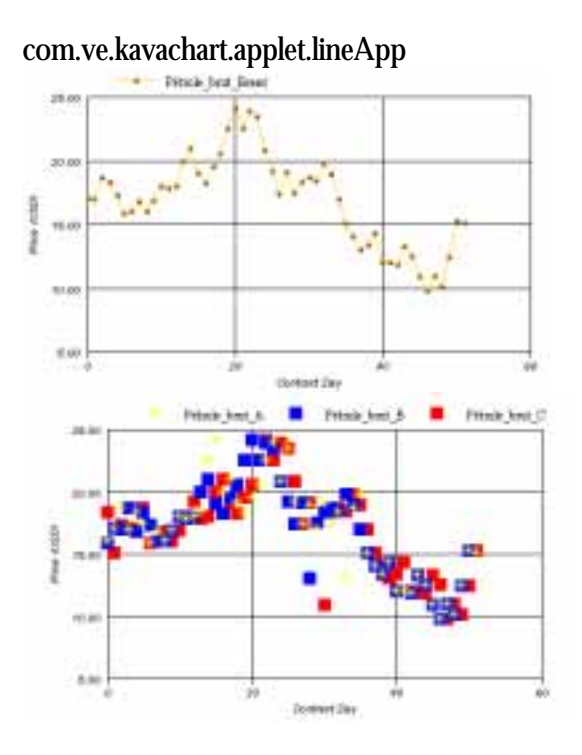

com.ve.kavachart.applet.regressApp

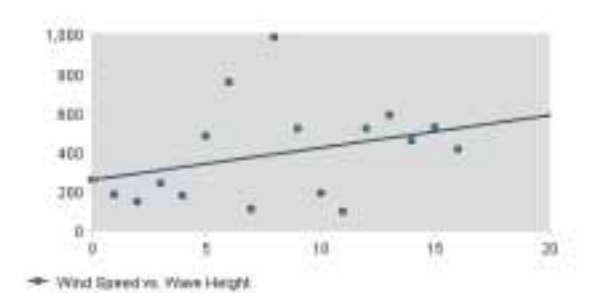

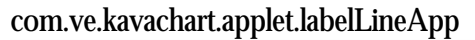

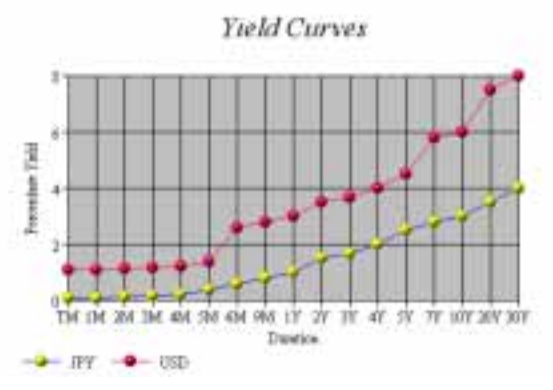

#### <span id="page-44-0"></span>com.ve.kavachart.applet.disLineApp

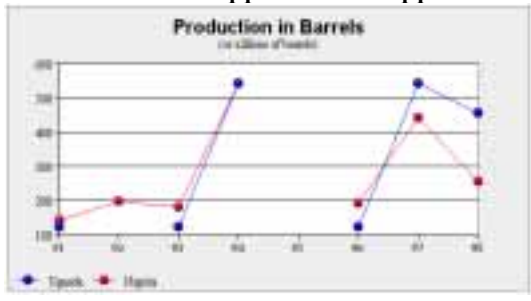

com.ve.kavachart.applet.disLabelLineApp

com.ve.kavachart.applet.zoomLine

In general, these charts can be used as conventional line charts, with or without markers at each vertex. Plot lines can be turned off by parameter. If markers are turned on with lines turned off, these charts become scatter plots. You can also plot some dataset lines and make others invisible by setting dataset0Color to "transparent" for the scatter-only datasets.

Applets that begin with "dis", such as disLineApp and disLabelLineApp support discontinuous data. They will create line breaks where data is missing. See the "data" section in the previous chapter to understand how to define discontinuities

RegressApp performs a simple linear regression calculation using the data values passed into the applet. Markers appear at the actual data points, while the line is drawn according to the regression's prediction. This is a classic "scatter plot" that shows positive, negative, or no correlation, and gives visual feedback about the strength of that correlation.

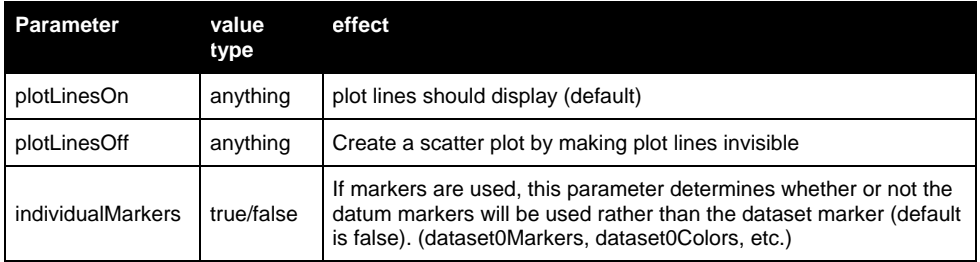

Bar and Column Charts

This category includes both charts with vertical and horizontal bars, as well as hi-lo bars. The applets are:

## com.ve.kavachart.applet.barApp

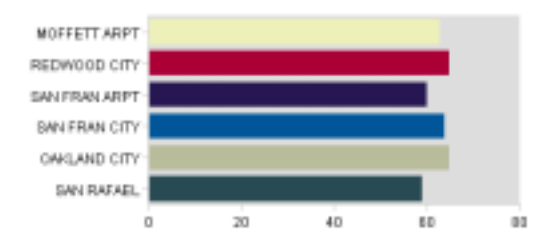

## com.ve.kavachart.applet.columnApp

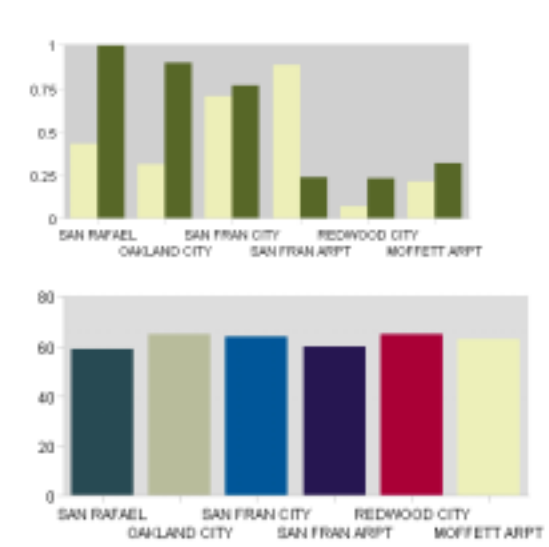

## com.ve.kavachart.applet.stackBarApp

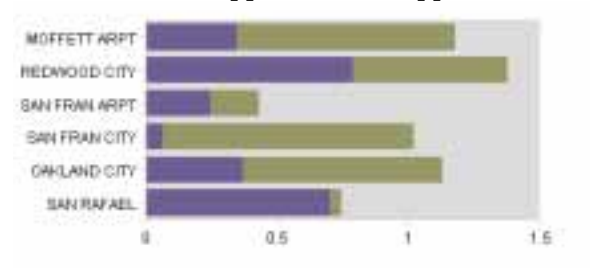

### com.ve.kavachart.applet.stackColumnApp

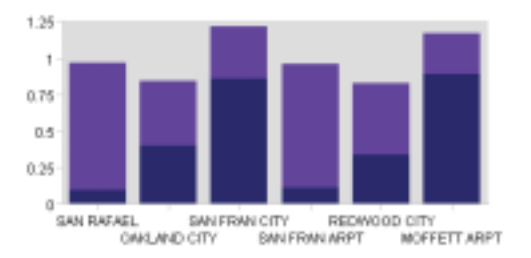

Bar charts have variable bar width, an adjustable baseline, and labels that can be toggled on or off. If you don't include a parameter to define X axis labels, this

<span id="page-46-0"></span>chart will use item labels (parameter dataset0Labels) beneath each bar. If item labels aren't defined, this chart will display each bar's Y value beneath it.

If you want each bar to have a different color, set the parameter "individualColors" to true, and define the colors with "dataset0Colors".

StackBarApp and stackColumnApp stack datasets instead of clustering them. This is useful to display a cumulative summary along with the individual data.

If you're in a Java 2 or better environment, dataset image parameters will cause your bars to be drawn using tiles of the specified image.

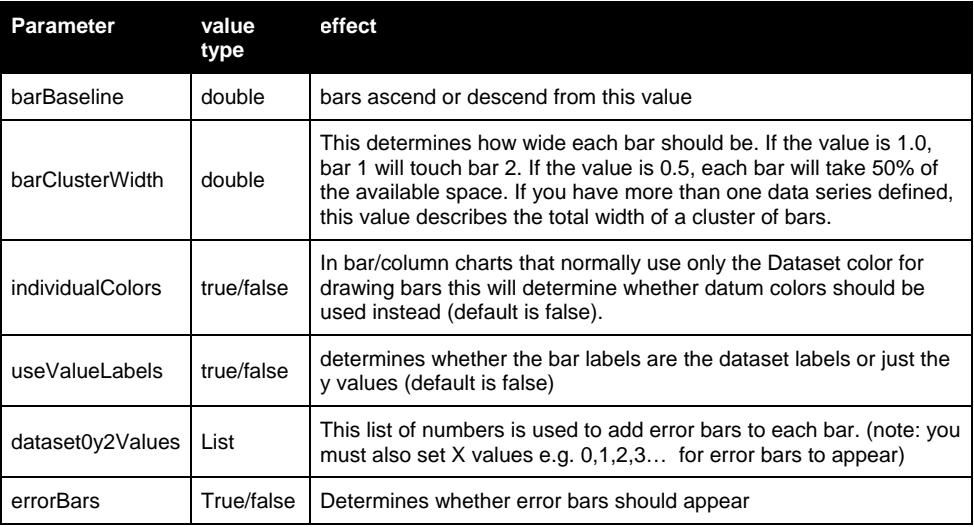

#### Pie Charts

Pie Charts include com.ve.kavachart.applet.pieApp, and com.ve.kavachart.applet.spinningPie. Spinning pie is a variation that lets users grab a slice and rotate the pie around.

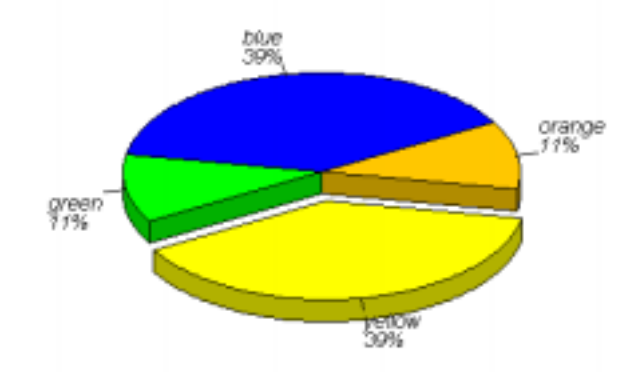

Pie charts can toggle percentage, value, and textual labels. They can also set a beginning angle value, and can set an exploded slice for emphasis. Pie chart colors are defined with the parameter dataset0Colors. Pie charts ignore datasets beyond dataset0.

43

<span id="page-47-0"></span>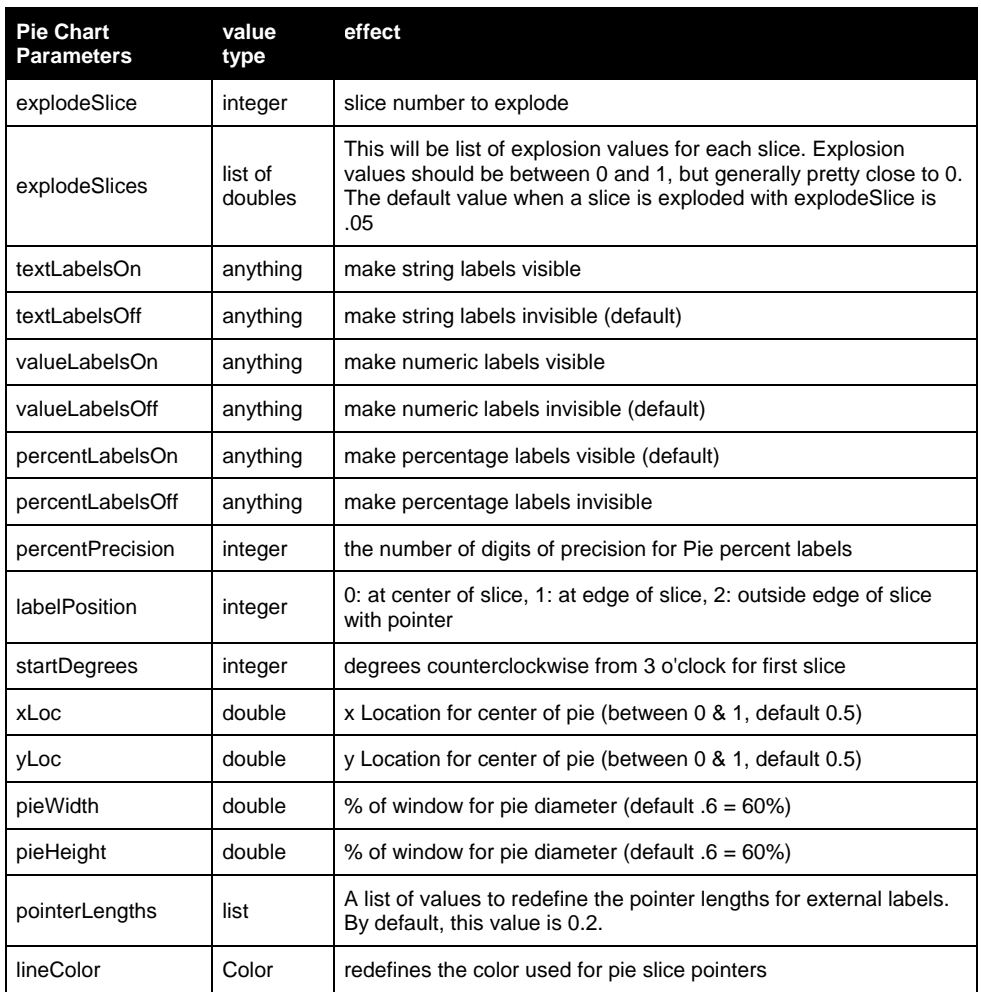

#### Combinations: Bar-Area Chart

BarArea charts layer bars over areas, with shared axes. BarArea charts have variable bar width, and labels that can be toggled on or off. If you don't include a parameter to define X axis labels, this chart will use item labels (param dataset0Labels) beneath each bar. If these labels aren't defined, this chart will display each bar's Y value beneath it. Data series can be assigned to either Bar or Area style charting. Bars draw over areas, and may be stacked or clustered. Areas are always stacked.

com.ve.kavachart.applet.barAreaApp

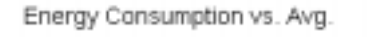

<span id="page-48-0"></span>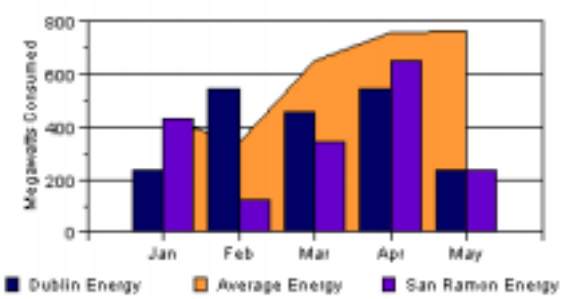

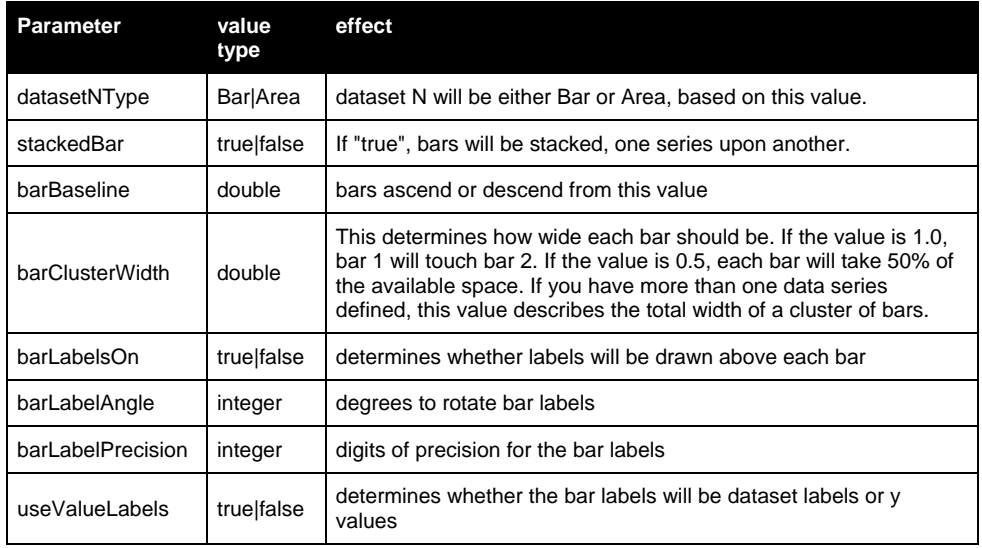

Combinations: Bar-Line Chart

Bar-Line charts layer lines over bars, with shared axes. BarLine charts have variable bar width, and labels that can be toggled on or off. If you don't include a parameter to define X axis labels, this chart will use item labels (param dataset0Labels) beneath each bar. If these labels aren't defined, this chart will display each bar's Y value beneath it. Data series can be assigned to either Bar or Line style charting. Lines draw over bars, and bars may be stacked or clustered.

com.ve.kavachart.applet.barLineApp

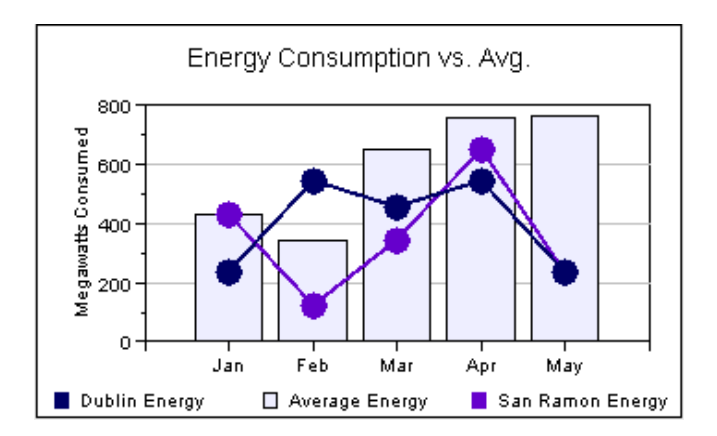

<span id="page-49-0"></span>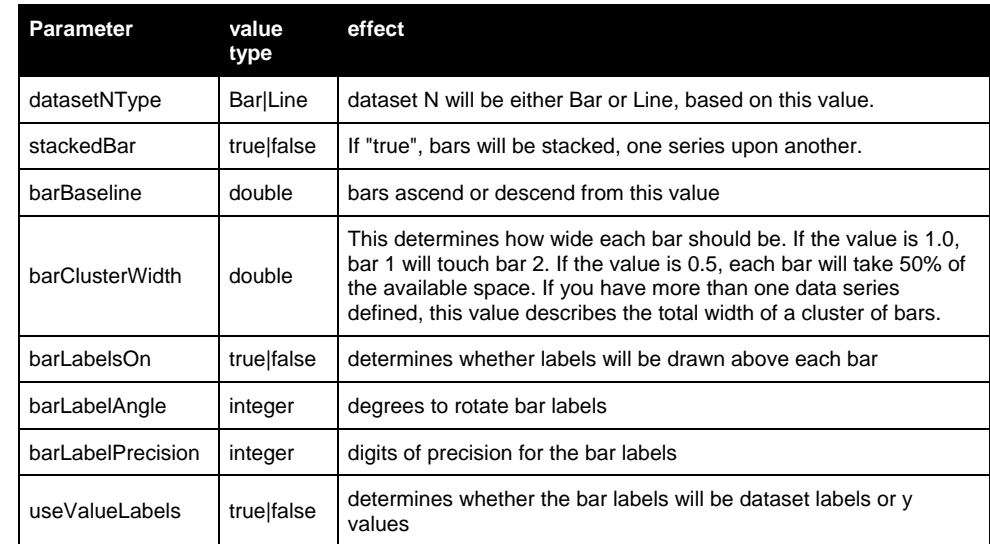

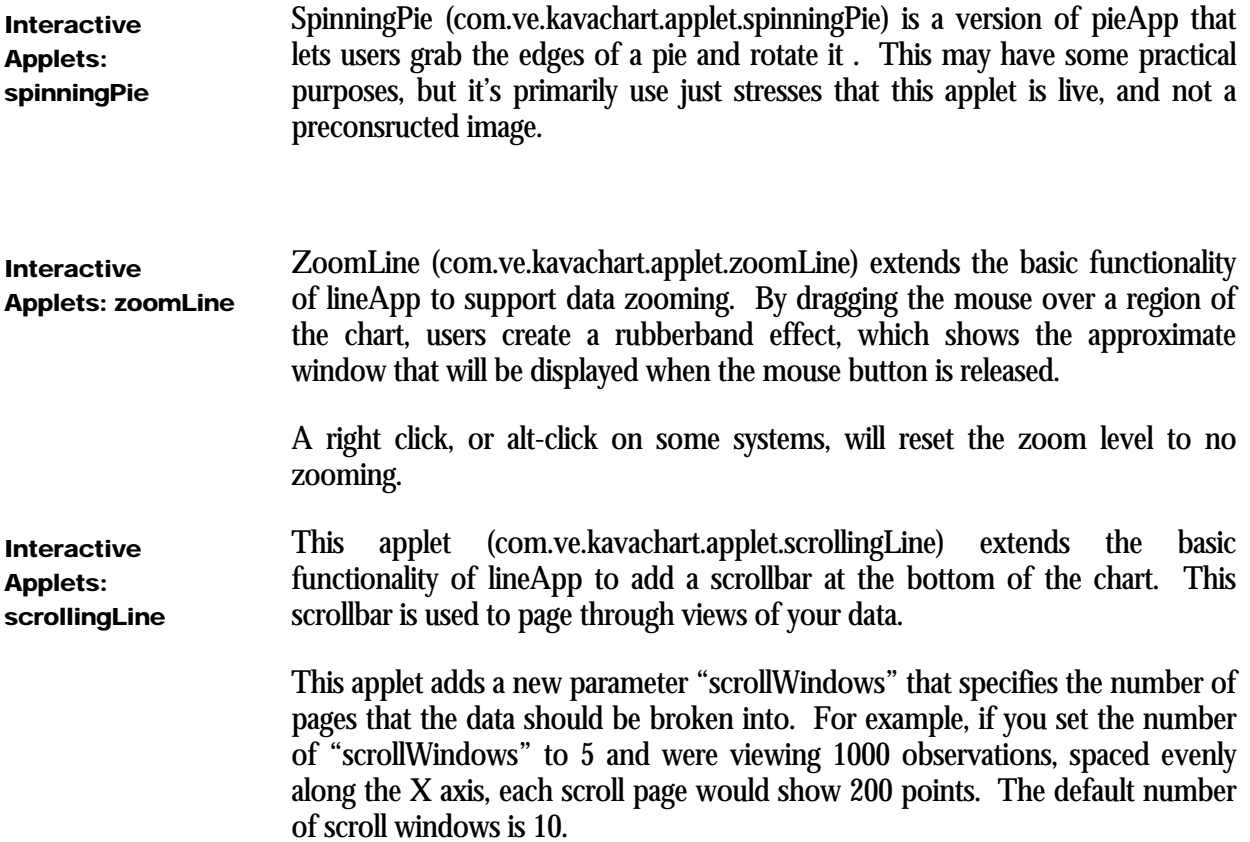

# <span id="page-50-0"></span>Timeseries Applet Collection

This applet collection includes a variety of charts designed to display time series. These charts are typically used to help understand trends over time, and find extensive use in finance, transportation, energy, and technology.

These applets use a specialized axis that automatically finds appropriate labeling increments based on the time range displayed, and uses localized conventions for things like day and month names, week start and ends, and so on. These time oriented axes are discussed in the previous chapter.

Also, these charts take data in a special way, using dataset0dateValues instead of dataset0xValues, and customDatasetHandler for block data handling. See the previous chapter for more information on timeseries data handling.

These applets also support specialized date formatting for dwell labels and axis labels. See the previous chapter for details.

Date Area Charts Time-oriented area charts are terrific for showing trends over time.

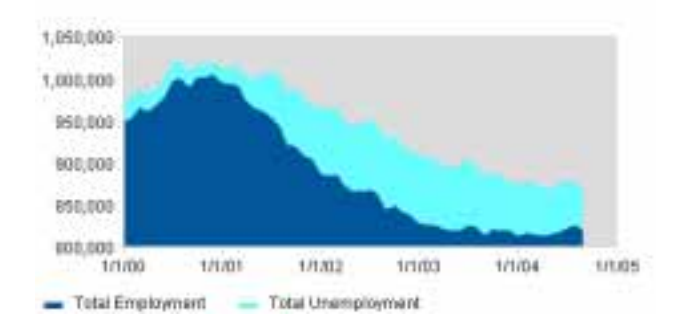

Because area charts are used to display cumulative trends, they don't generally give a clear idea of where individual data points are. For this reason, dwell labels and hyperlinks are disabled for this type of chart.

It's important for area charts with multiple datasets to use the same X values for every dataset. Otherwise the areas cannot stack properly.

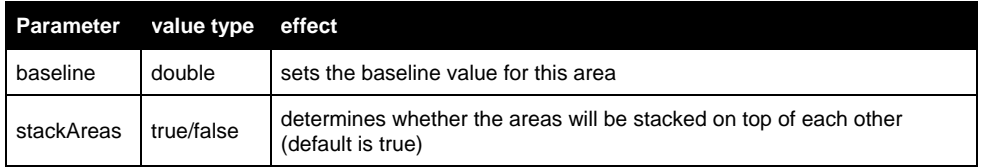

#### These charts can be used as either scatter plots or as trend lines. One applet handles discontinuous data, creating line breaks when data is unavailable. Another lets you scroll through large datasets. Date Line Charts

#### <span id="page-51-0"></span>com.ve.kavachart.applet.dateLineApp

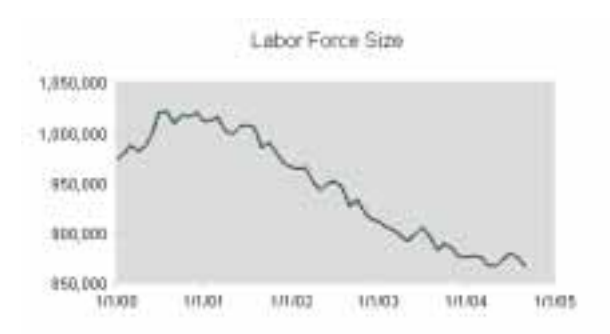

### com.ve.kavachart.applet.scrollingDateLineApp com.ve.kavachart.applet.disDateLineApp

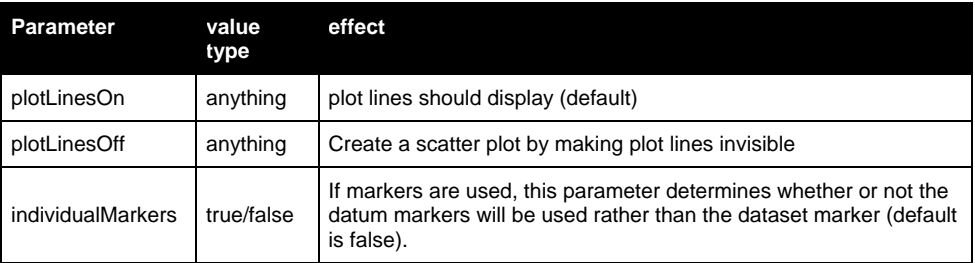

This chart is most appropriate for displaying continuously updating data. See the previous chapter for more information about reading data from a URL, and using "networkInterval" to specify how often data should be refreshed. A new parameter "maxNumberDataPoints" determines how many points the chart will contain. When the number of points exceeds this number, the earliest points will be deleted. Strip Charts

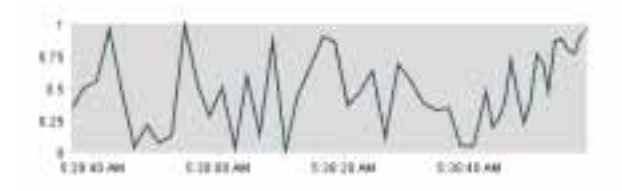

Unlike other timeseries line charts, data in strip charts always goes from one end of the plotarea to the next. Also, labels may not be displayed at the time axis ends, but is instead displayed at the correct location in appropriate increments.

Strip charts support other line chart parameters.

Bar and Column charts are generally not the best vehicles for displaying timeseries data, but they're available if you need them for your application. These charts should have at least 20 points to display appropriately, and will not have a label beneath each bar, but rather at appropriate time increments. Time-oriented Bar Charts

<span id="page-52-0"></span>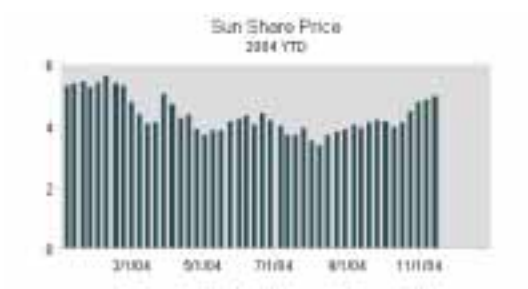

#### com.ve.kavachart.applet.dateBarApp

#### com.ve.kavachart.applet.dateColumnApp

com.ve.kavachart.applet.dateStackBarApp

com.ve.kavachart.applet.dateStackColumnApp

Bar charts have variable bar width, an adjustable baseline, and labels that can be toggled on or off. If you want each bar to have a different color, set the parameter "individualColors" to true, and define the colors with "dataset0Colors".

dateStackBarApp and dateStackColumnApp stack datasets instead of clustering them. This is useful to display a cumulative summary along with the individual data.

If you're in a Java 2 or better environment, dataset image parameters will cause your bars to be drawn using tiles of the specified image.

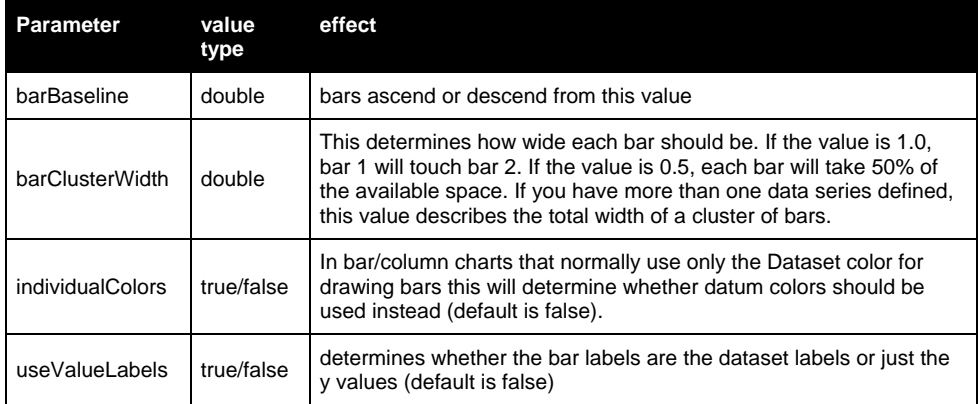

Multiple Axis Charts

Some charts are more useful if elements are assigned to different Y axes. For example, you might want to compare trends for baseball scores and basketball scores in the same chart. Baseball scores will be much lower, but there still might be some discernable trend. In this case, you could just use twinAxisDateLineApp to assign baseball scores the the right axis, and basketball scores to the left axis.

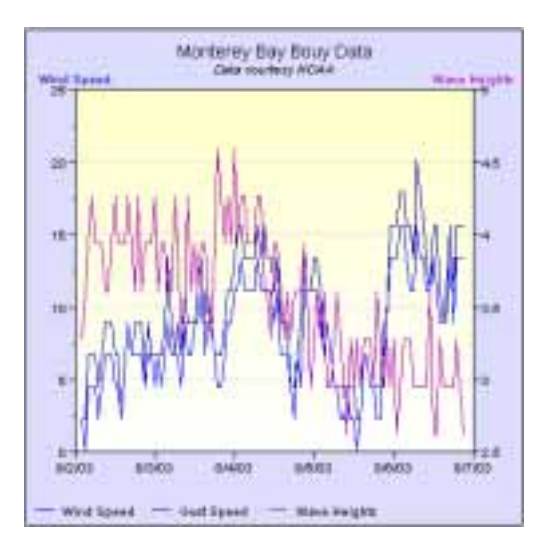

com.ve.kavachart.applet.twinAxisDateComboApp: uses time oriented data, and time oriented axis parameters for the X axis. Datasets can be line or stick, and may be assigned to either left or right axes.

com.ve.kavachart.applet.twinAxisDateLineApp: uses time oriented data, and time oriented axis parameters. Datasets are assigned to the left axis by default, and the right (auxAxis) by parameter.

To change the colors, fonts, title, scaling, etc. for the right axis, use "auxAxis" in place of "yAxis". For example, to set the title, you would use the parameter "auxAxisTitle" for the right, and "yAxisTitle" for the left.

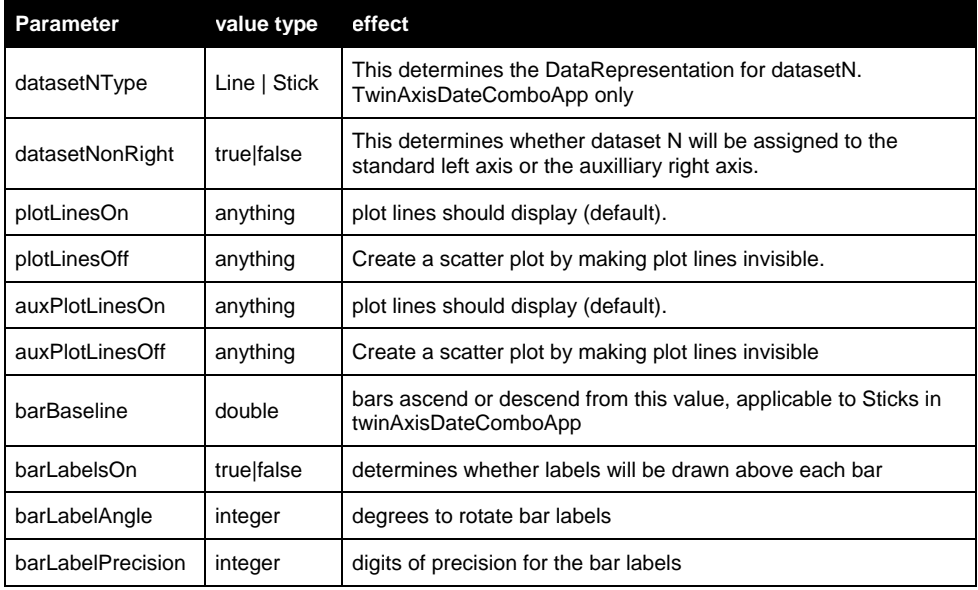

<span id="page-54-0"></span>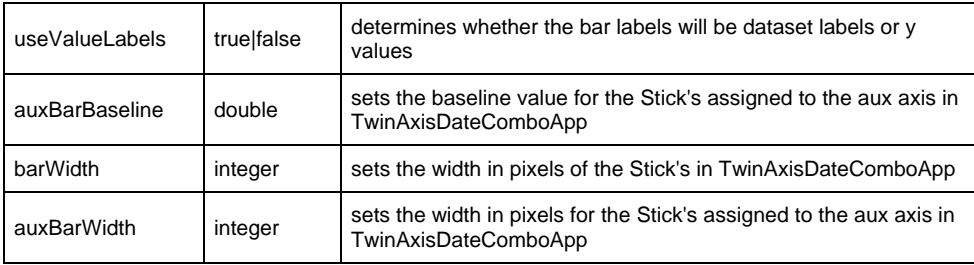

This applet extends the basic functionality of dateLineApp to add a scrollbar at the bottom of the chart. This scrollbar is used to page through views of your data. scrollingDateLine

> A new parameter "scrollWindows" specifies the number of pages that the data should be broken into. For example, if you set the number of "scrollWindows" to 5 and were viewing 1000 observations, spaced evenly along the X axis, each scroll page would show 200 points. The default number of scroll windows is 10.

# Specialty Applet Collection

Speedos

These include com.ve.kavachart.applet.speedoApp and com.ve.kavachart.applet.hSpeedoApp. The only difference between these two Is that hSpeedoApp adds a history mark in the background; a sort of high water mark.

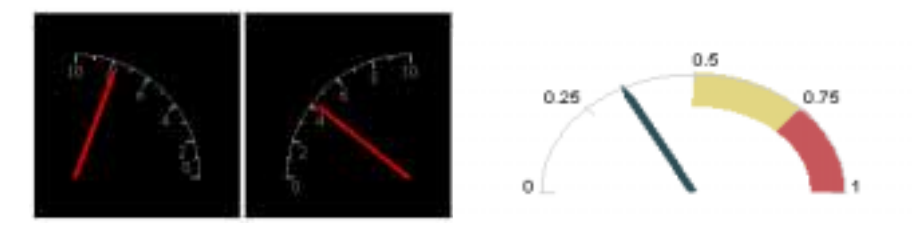

Speedo charts have adjustable axis locations and styles, as well as adjustable needle styles. This applet can be particularly useful in conjunction with an image background to superimpose a dial and needle on a scanned image of a physical gauge.

Speedos only use the first value of each dataset. However, the other values are considered for building the speedo's scale.

To get multiple speedos on a page, use multiple applet definitions.

<span id="page-55-0"></span>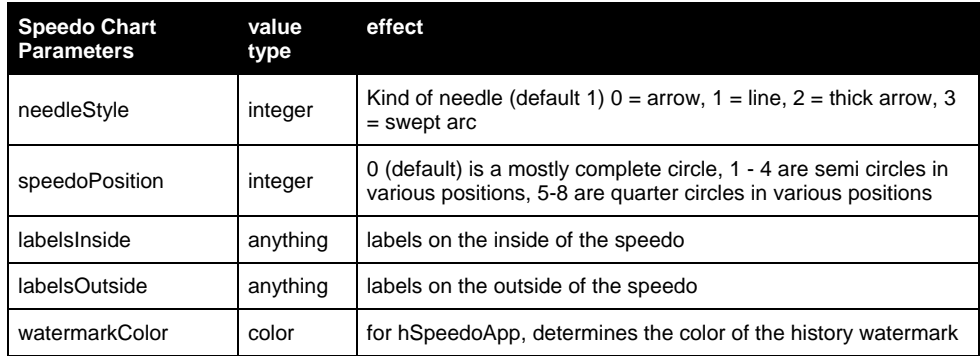

Kiviat Diagrams, Radar Plots, Polar **Charts** 

KavaChart "polar charts" are sometimes called "Kiviat Diagrams". These charts draw multiple spoke axes, with a line for each dataset encircling the center. By default, these charts assume one axis spoke per observation, and they assume that all datasets have the same number of observations.

com.ve.kavachart.applet.polarApp

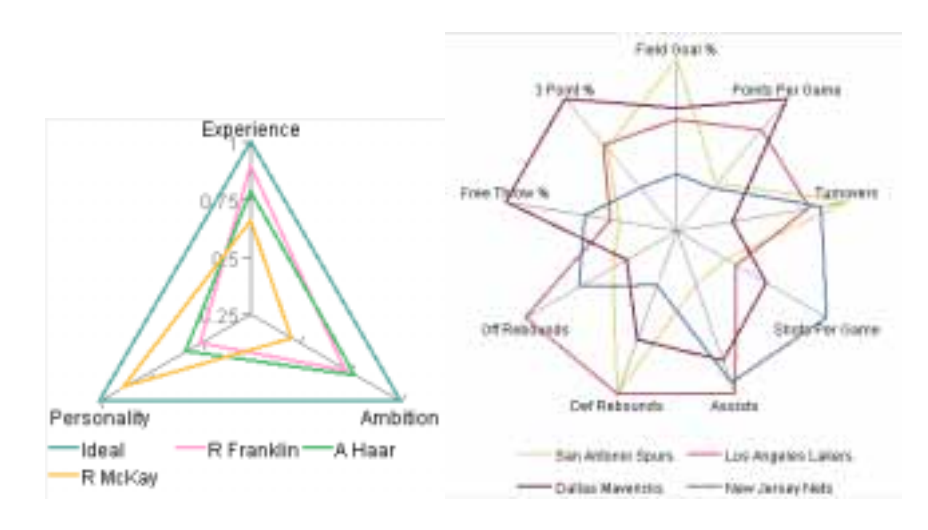

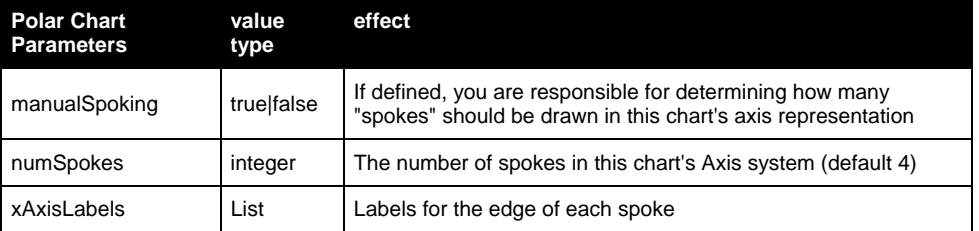

KavaChart bubble charts use the applet com.ve.kavachart.applet.bubbleApp. This chart draws circles at X,Y values specified by dataset0xValues and dataset0yValues. The size of the circle is determined by dataset0y2Values. Bubble Charts

com.ve.kavachart.applet.bubbleApp

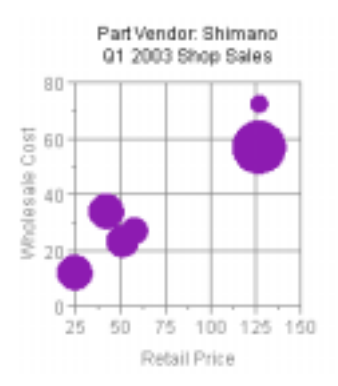

<span id="page-56-0"></span>These charts may have filled or hollow circles, crossing X and Y axes, and manual or automatic Z scaling. Z scaling refers to the relative size of the bubbles, based on the overall set of Z (y2) values.

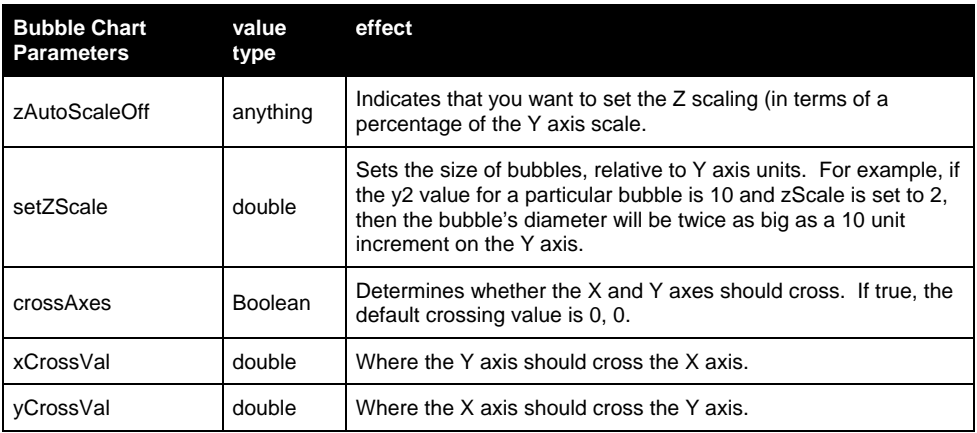

Gantt charts are a specialized chart designed to show when tasks start and end. This sort of chart is particularly useful for resource allocation and project planning, but it can also be used to visually describe the progress of multiple projects or processes. Gantt Charts

#### com.ve.kavachart.applet.ganttApp

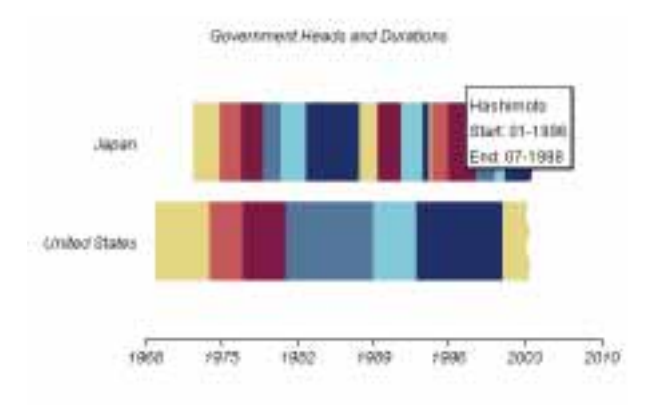

<span id="page-57-0"></span>This applet uses the special params dataset0StartDates and dataset0EndDates to describe the start and end of each colored bar on track "0". Each dataset is arrayed along a single track. In the example above, we're using dataset0 and dataset1 to represent United States and Japanese leader's tenure, respectively. The tooltip label shows the start and end value along with the label (leader's name in this case)

A "discontinuity", or invalid value, like "x" in place of a date creates a torn edge, like the end point on the United States bar, when the param "useTearEdge" is set to "true".

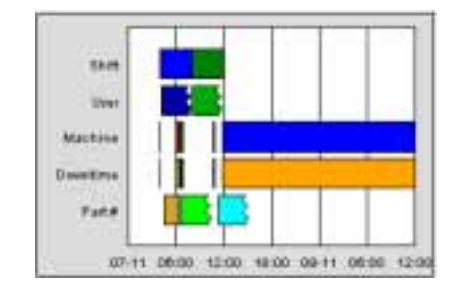

Another special param for this applet, minBarWidth, ensures that very narrow bars, like those in the applet above, will remain visible.

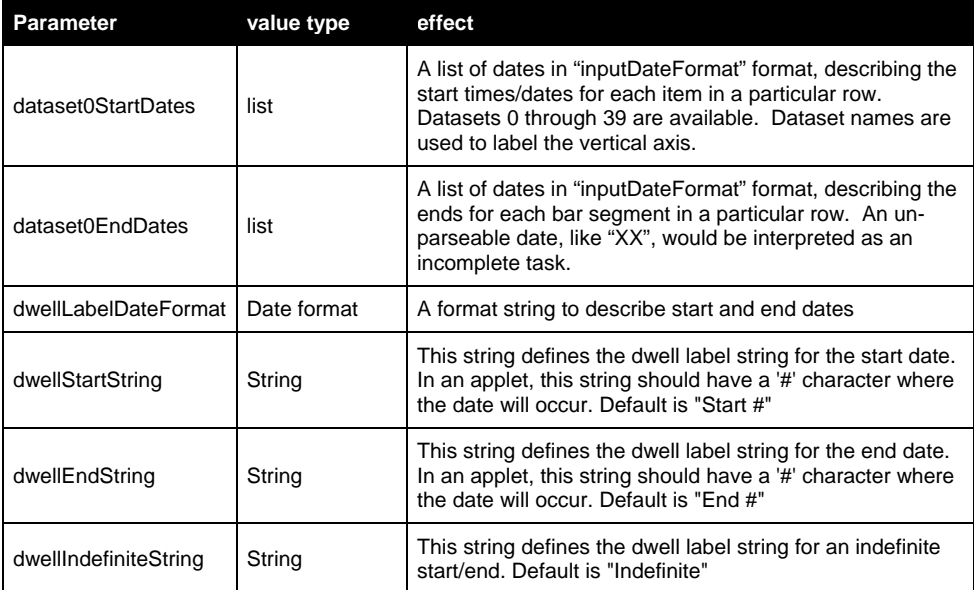

Many combination charts are more useful if elements are assigned to different Y axes. For example, you might want to compare trends for baseball scores and basketball scores in the same chart. Baseball scores will be much lower, but there still might be some discernable trend. In this case, you could just use twinAxisLineApp to assign baseball scores the the right axis, and basketball scores to the left axis. Multi-Axis Charts

com.ve.kavachart.applet.twinAxisBarAreaApp: assigns bar data to the left axis and area data to the right (auxAxis).

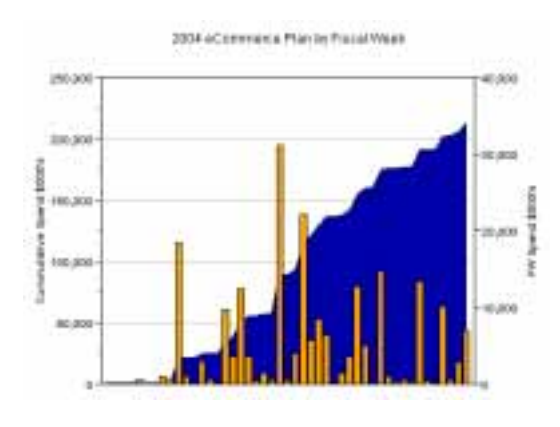

com.ve.kavachart.applet.twinAxisBarLineApp: assigns line data to the left axis and bar data to the right (auxAxis).

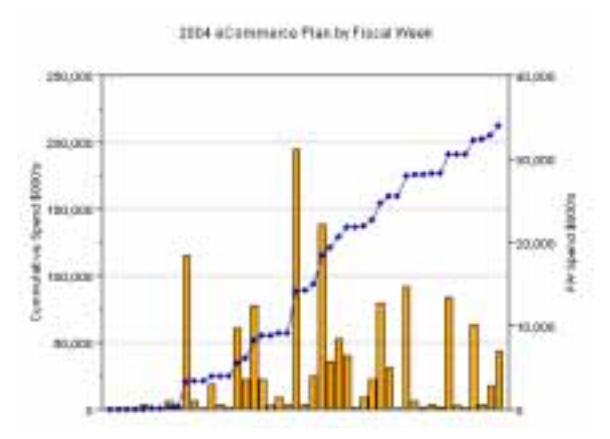

com.ve.kavachart.applet.twinAxisLineApp: uses numeric X values. Datasets are assigned to the left axis by default, and the right (auxAxis) by parameter.

com.ve.kavachart.applet.twinAxisStackBarLineApp: uses a Line element for the left axis, and a StackBar element for the right axis. Axis assignment is implied by the dataset type.

To change the colors, fonts, title, scaling, etc. for the right axis, use "auxAxis" in place of "yAxis". For example, to set the title, you would use the parameter "auxAxisTitle" for the right, and "yAxisTitle" for the left.

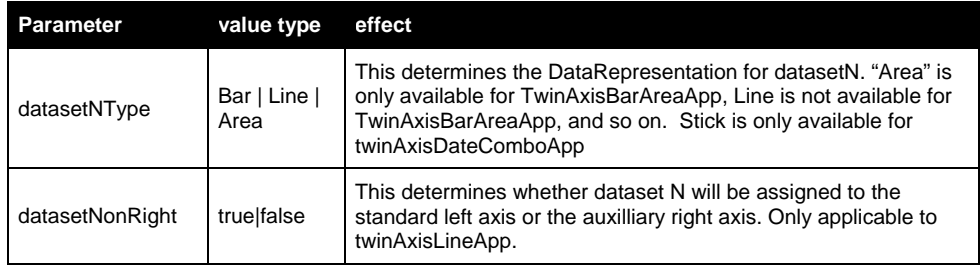

<span id="page-59-0"></span>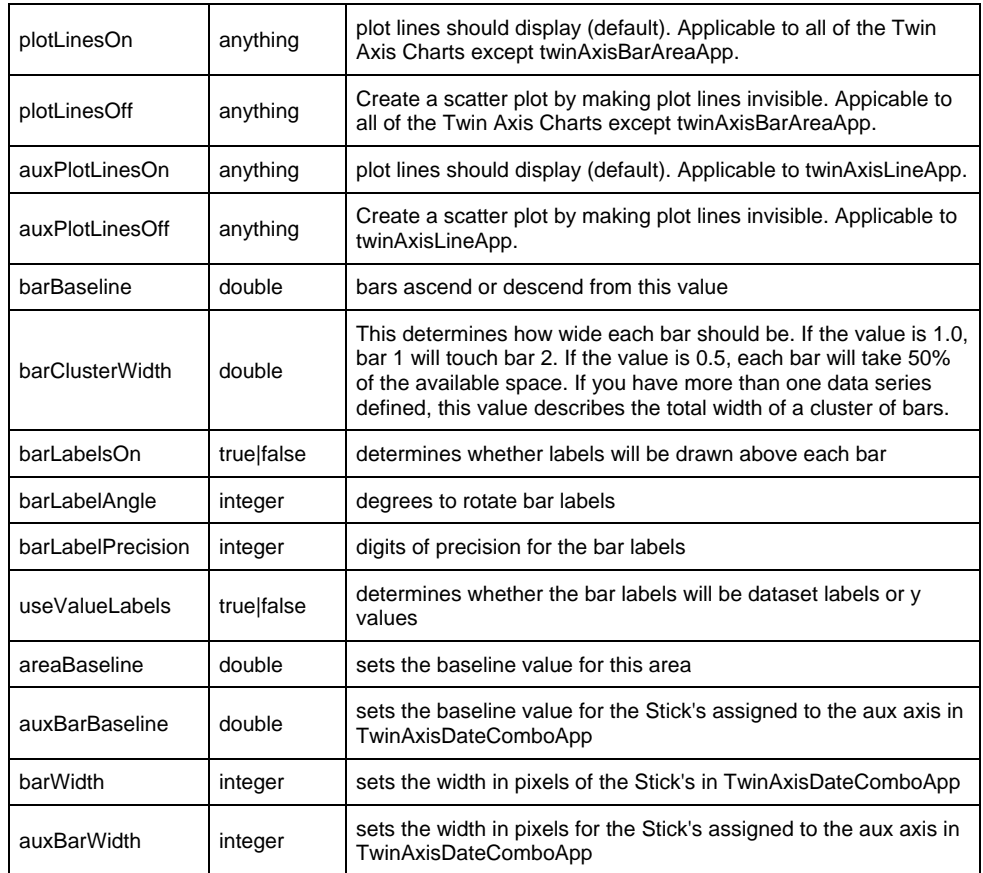

Sectormap charts are very efficient visuals for displaying certain kinds of data. The size of each square in a sectormap represents its relative size (Y value) within the dataset, and the color of the rectangle represents another factor, such as price change (X value). Each dataset is bounded by a rectangle that represents the Dataset's overall contribution to Y values for the entire set of datasets. Sectormap Charts

com.ve.kavachart.applet.sectorMapApp

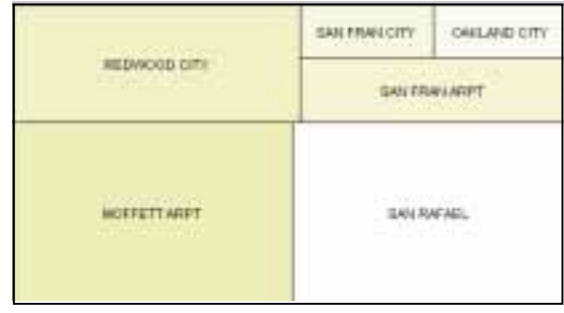

<span id="page-60-0"></span>A sectormap could be used to represent financial values in a customer's portfolio, for example, where each data represents a market sector (e.g. finance, transportation, utilities, etc.), and each item in the dataset represents a particular security in that sector. You can tell at a glance how your portfolio is performing, which sectors are doing well in the displayed time period, and which stocks are having the most impact on your portfolio.

This applet is particularly useful when coupled with URL hyperlinks to implement a drill-down facility.

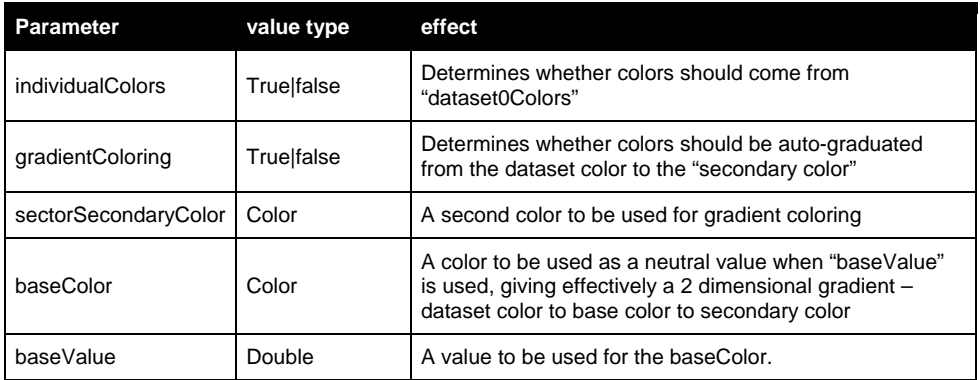

# Finance Applet Collection

Candlestick and OHLC Charts

This collection includes some standard charts for dealing with financial data: com.ve.kavachart.applet.candlestickApp and and com.ve.kavachart.applet.hLOCApp use 4 Y values for each observation at a single date or time. These are the high, low, open, and close prices for a particular time period.

com.ve.kavachart.applet.candlestickApp

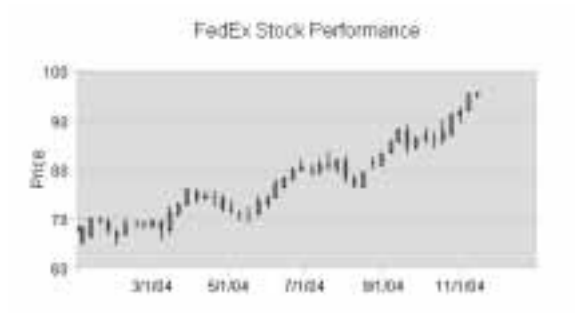

com.ve.kavachart.applet.hLOCApp

<span id="page-61-0"></span>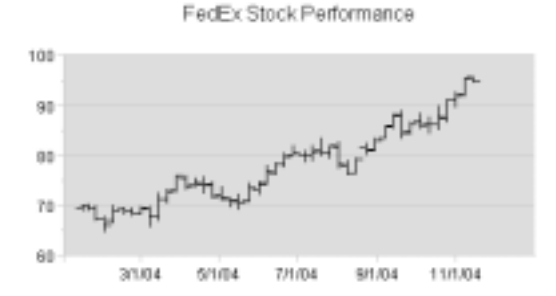

Special parameters for these applets:

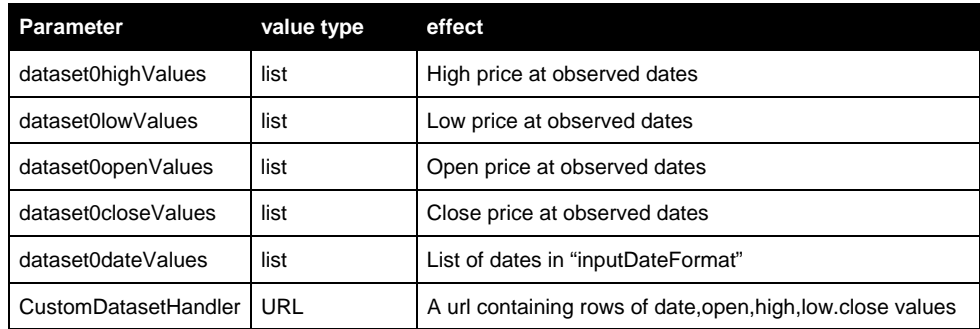

com.ve.kavachart.applet.hiLoCloseApp is very similar to Candlestick and OHLC charts, but it uses 3 Y values for each time period. These represent the high, low, and closing prices for a particular time period. Close data is provided with dataset Y values, high data is Y2 and low data is Y3.

com.ve.kavachart.applet.stickApp is similar to a bar chart, but draws a narrow bar, or "stick' at each time period. The width of these bars can be specified in pixels. Multiple datasets do not stack or cluster. Stick Charts

> This chart is frequently combined with a hi-lo-close, candlestick or ohlc chart to display price over volume:

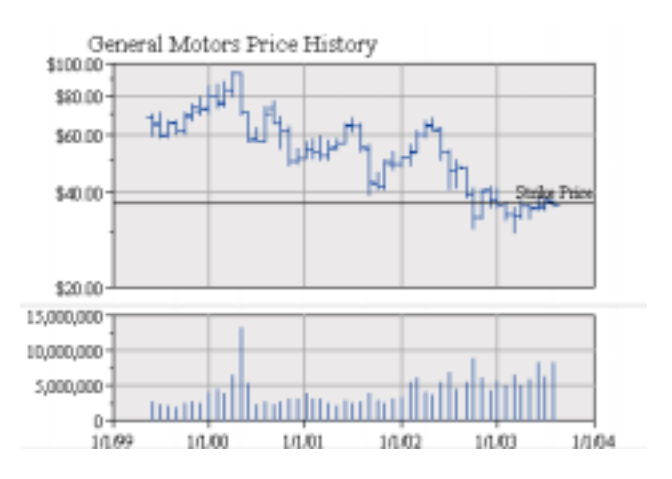

<span id="page-62-0"></span>com.ve.kavachart.applet.finComboApp combines hiLoClose, line, and stick elements into a single chart with multiple windows. The "splitWindows" parameter determines whether all datasets will appear in a single window, or each dataset should appear in a unique window. Combination Charts

> All these charts can read data from a URL specified through the parameter "customDatasetHandler". The expected input stream has a column of dates or times in the format specified by the "inputDateFormat" parameter, and then a number of columns of Y data. Each dataset consumes the number of columns appropriate for its data type. For example, in a candlestick chart, each dataset uses the first column as the X axis period, and then uses 4 columns for high, low, open, and close data. A stick would use the first column for the date or time, and then use a single column for each dataset's Y (or price, volume, etc.) values.

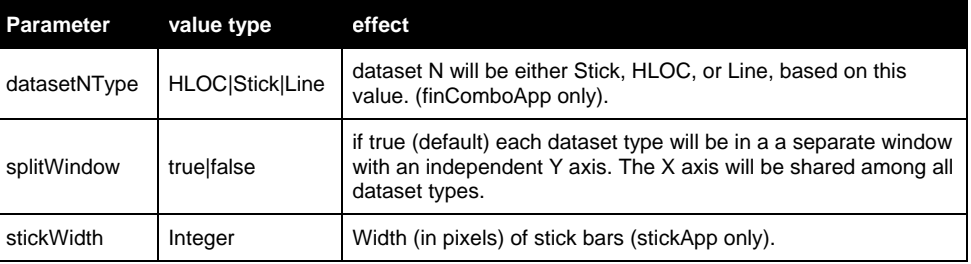

Some of the multiple axis combination charts and time oriented charts are also frequently used for financial data.

Hi-Lo Bar Charts The finance package also includes hi-lo bar charts:

com.ve.kavachart.applet.hiLoBarApp

Norm Comparison Chart

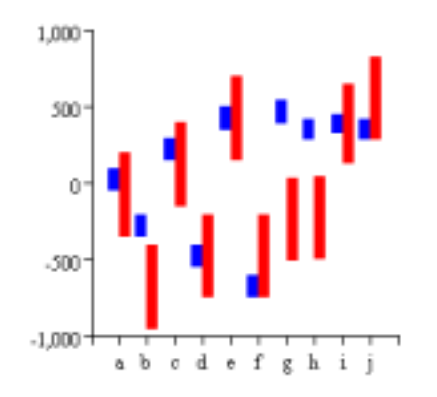

### com.ve.kavachart.applet.hHiLoApp

Norm Comparison Chart

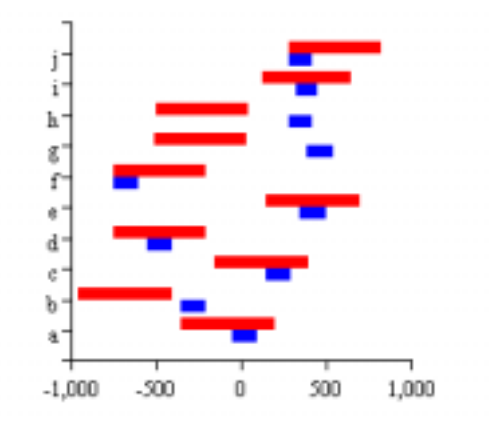

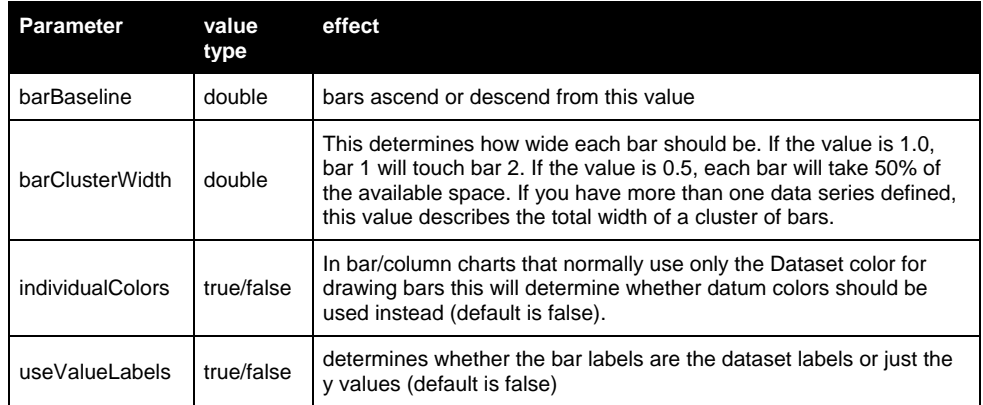

KavaChart Enterprise Edition includes a "kcfinance" package, which is designed specifically to support most common finance charts. This package takes some coding to attach data sources properly, but it's much more sophisticated than the pre-packaged applets at representing financial data. "Kcfinance" is especially well suited for generating images on a server.

It's also worth noting that there are also several finance-oriented applets and servlets in the com.ve.kavachart.contrib package, also part of the Enterprise Edition. These include charts that overlay markers on candlestick charts, boxjenkins statistical charts, histograms, and line charts with zooming, scrolling, and multiple windows. Also, with a little bit of Java programming, you can combine various KavaChart elements into an endless variety of custom finance charts. These elements are described in more detail in the KavaChart Enterprise Edition documentation.

**Appendix** A

# <span id="page-64-0"></span>Obtaining and Using Your License Key

*If you're using the demo download of KavaChart applets, you have undoubtedly noticed the demo behaviour. This section describes how to obtain and use a license key to eliminate this behavior.* 

# Obtaining a License Key

Your KavaChart license keys can be obtained from our web site [http://www.ve.com,](http://www.ve.com/) under the "MyKavaChart" section. The license key is a simple text string that eliminates the demo behavior when used as a parameter.

## Using a License Key

What do you do with a license key? Simply add it as a parameter to your applet definiton, like this:

```
<applet code="com.ve.kavachart.applet.columnApp" … 
<param name="appletKey" value="XXXX-xxx"> 
<param name="titleString" value="hello world"> 
</applet>
```
If this fails to remove the demo notices from your charts, please contact  $\frac{\text{support@ve.com}}{\text{support@ve.com}}$  $\frac{\text{support@ve.com}}{\text{support@ve.com}}$  $\frac{\text{support@ve.com}}{\text{support@ve.com}}$  to diagnose and repair the problem.

# <span id="page-66-0"></span>**Index**

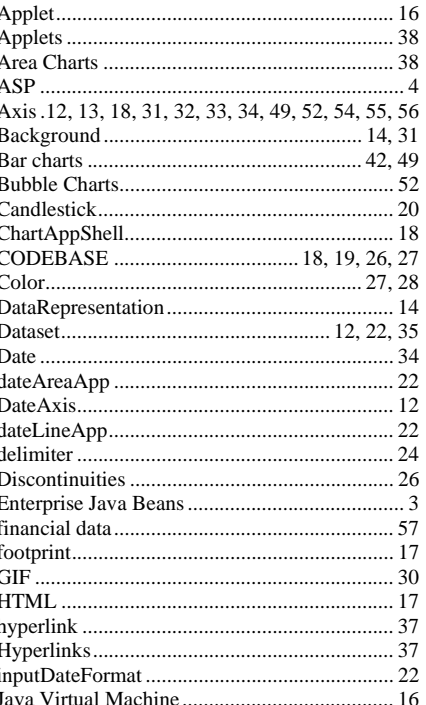

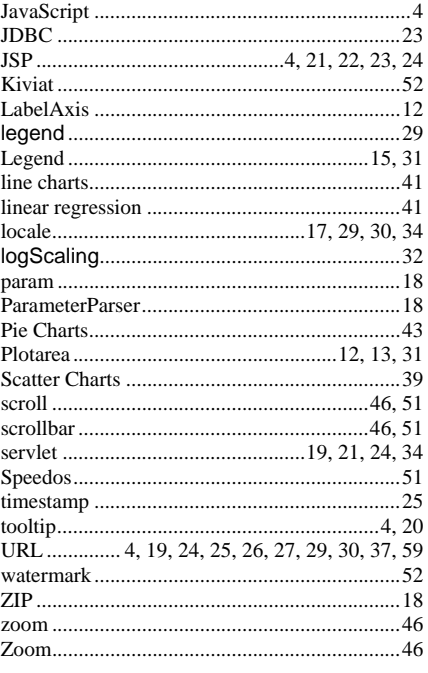